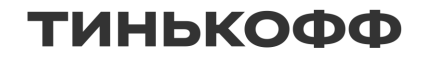

## **Микрофронтенды** в Тинькофф Обслуживании

Откуда? Зачем? Как с этим жить?

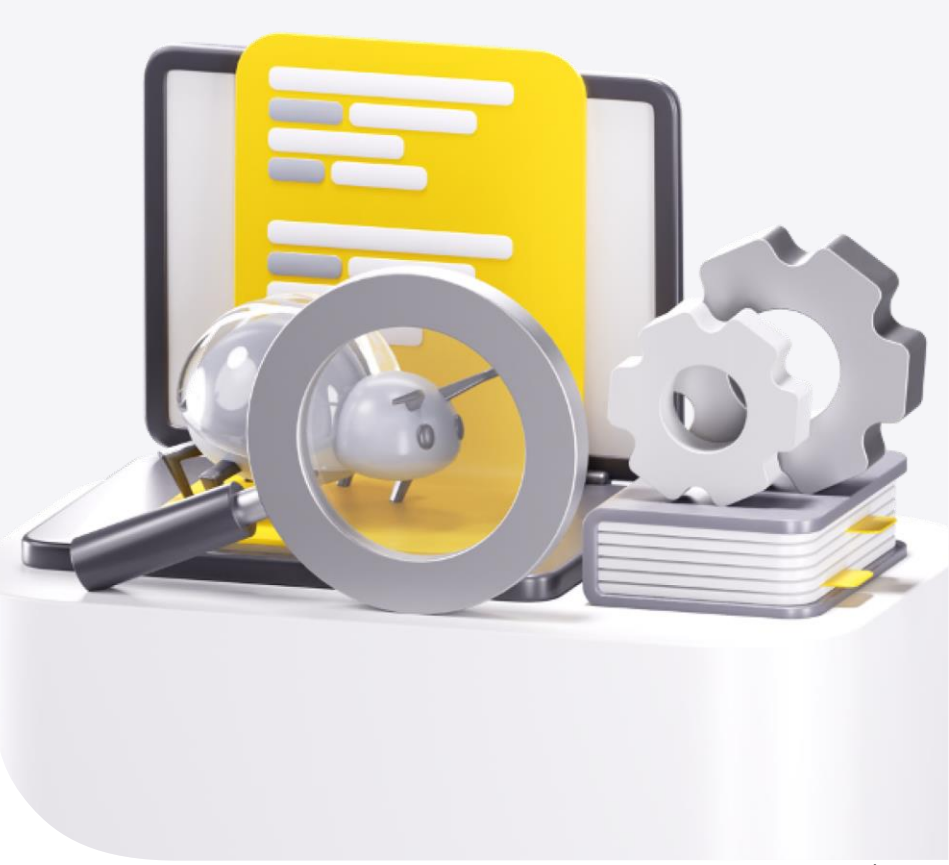

Герман Панов

### Герман Панов

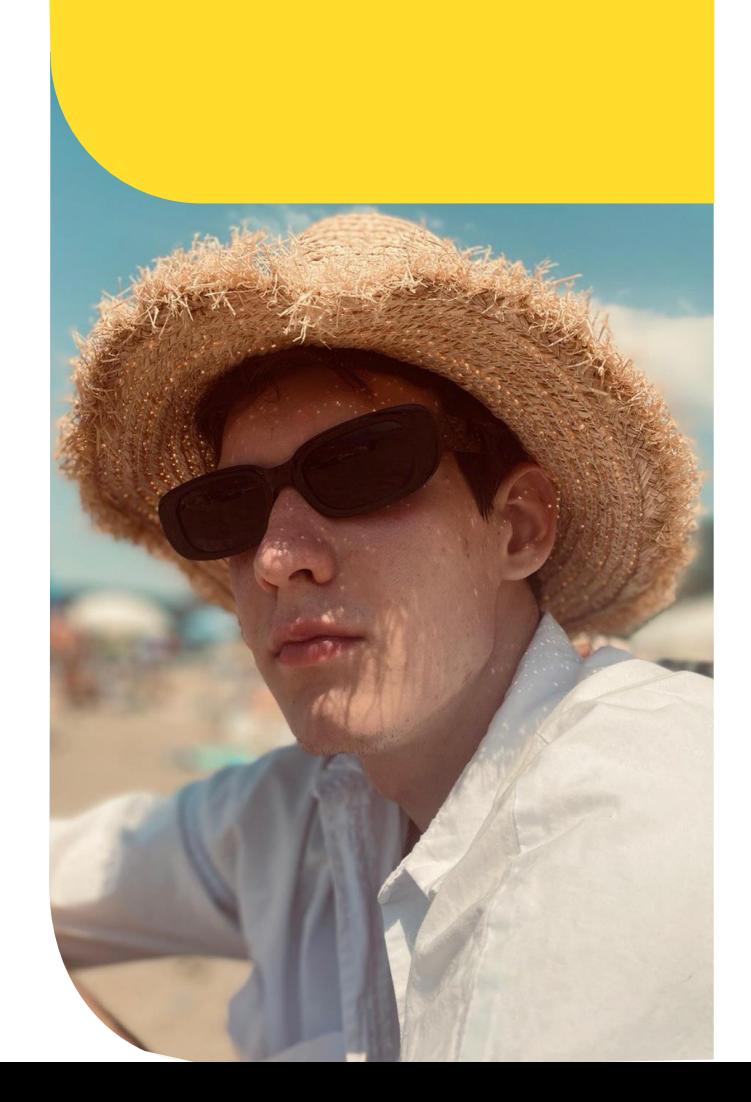

Около 3-х лет во фронтенде

Полтора года разрабатывал микрофронтенды в бэк-офисе

Сейчас разработчик Taiga UI Kit

Нравится JavaScript (слегка)

# О чем пойдет речь

- Исторический экскурс в Тинькофф Обслуживание
- Что такое микрофронтенд. Типы микрофронтендов. Жизненный цикл
- Core-часть микрофронтендов
- Процесс разработки, тестирования и публикации микрофронтендов
- Работа микрофронтендов в runtime
- Архитектура уровня приложения
- Когда пригодятся микрофронтенды
- $\blacksquare$  Резюме  $\blacksquare$

# Экскурс

# Тинькофф Обслуживание

## Платформа, в которой работают операторы поддержки клиентов

#### 2020

#### Монолитные приложения

Много общего функционала и велосипедов

Публикация библиотек из монорепозитория

Идея платформизации

Webpack 5

#### 2021

#### **Platform on Iframes**

Ядро: задания, звонки, чаты

Микро-приложения как iframes

area Codes и библиотека rx-post-message

Начали смотреть в сторону виджетов

ТИНЬКОФФ

#### **Микрофронтенды**

«An architectural style where independently deliverable frontend applications are composed into a greater whole»

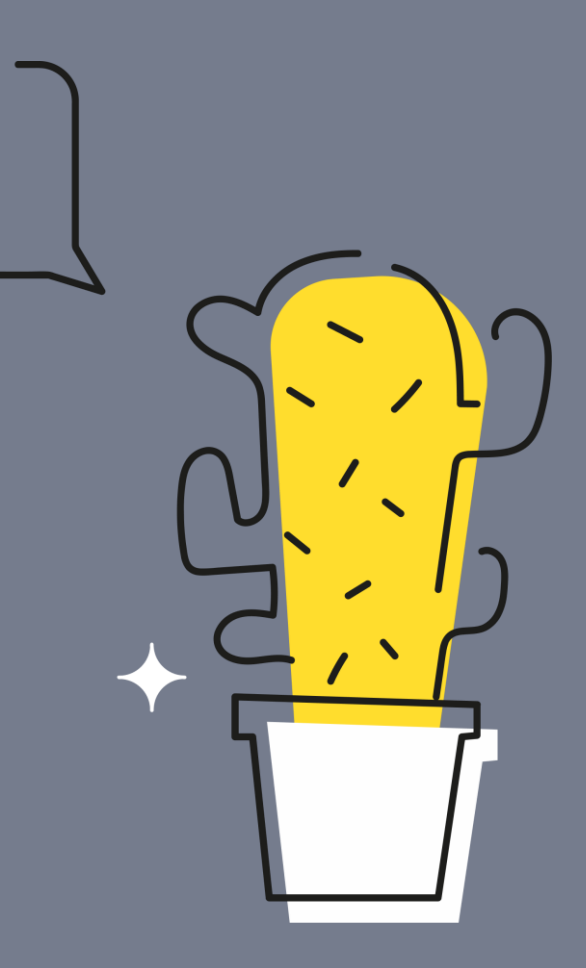

**Cam Jackson - Micro Frontends** 

## Подходы

### Стандартный подход

#### Навигация по микрофронтампри помощи URL Чаще всего на одной странице один микрофронт

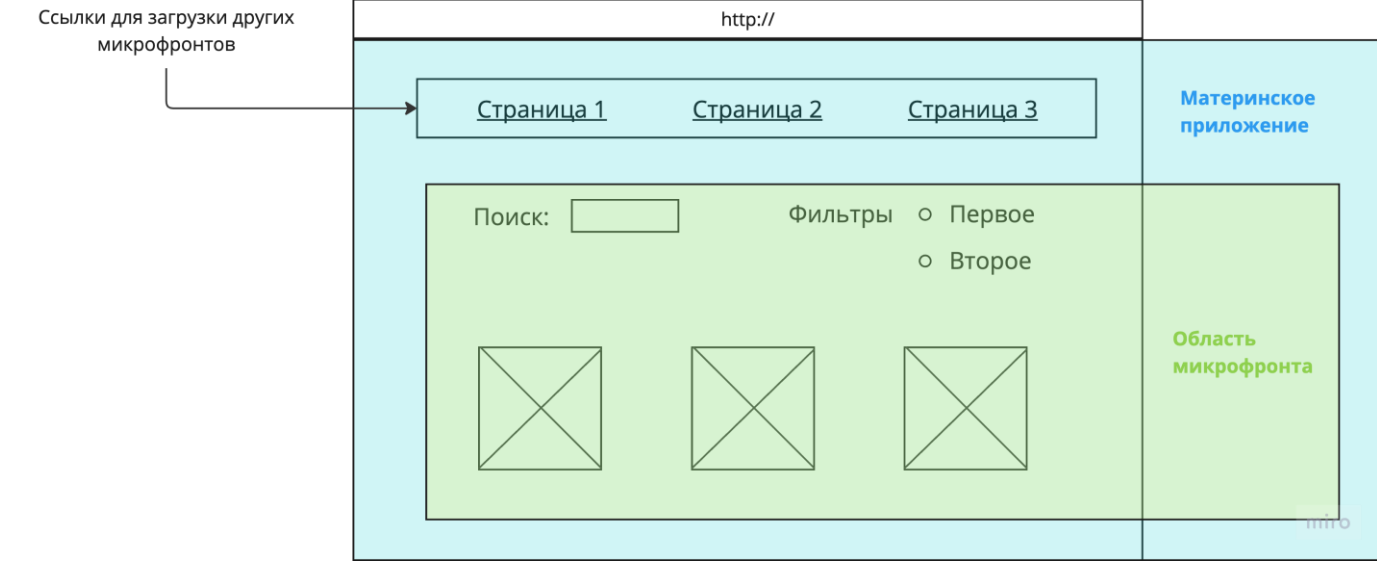

### Микровиджетный подход

Микрофронтенды не привязаны к URL На одной странице может быть N микрофронтов

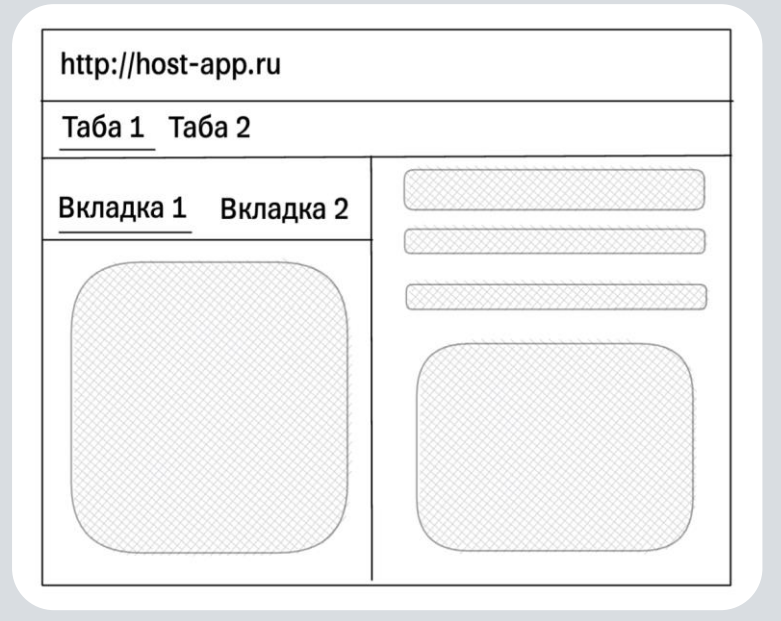

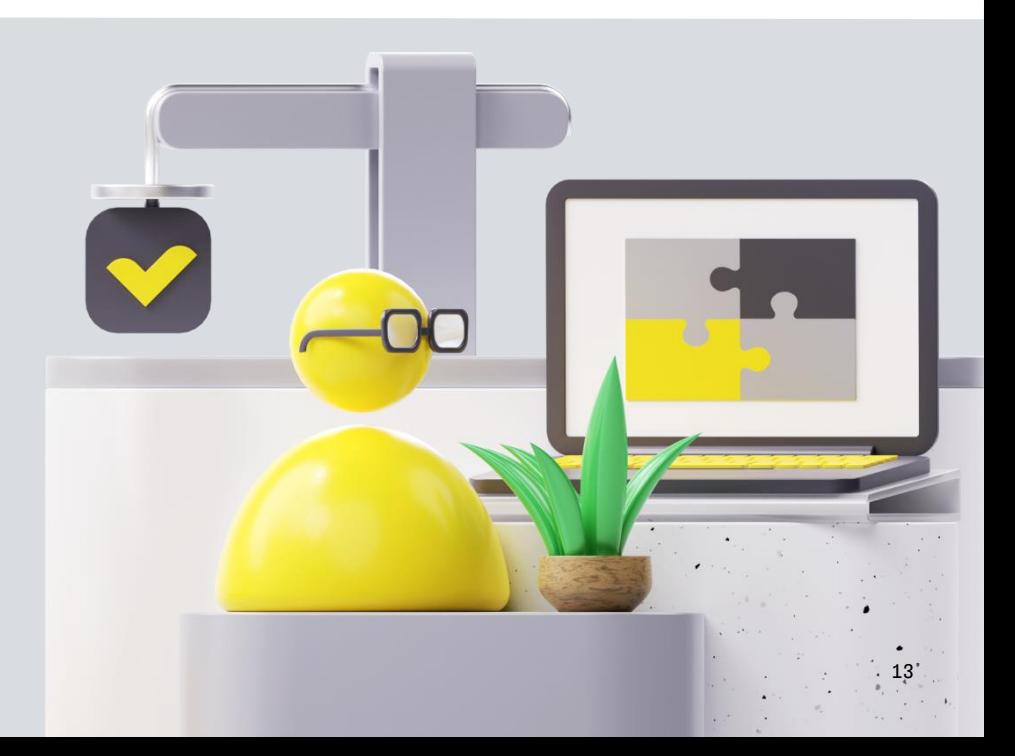

#### 2022-2023

#### **Platform on MFE**

Микровиджеты на Module Federation

Интерфейс - конструктор

Динамичный layout

Монорепозиторий микрофронтендов

#### 2024

#### **Platfrom on MFE**

~ 150 микровиджетов

Каталог микровиджетов

~12 репозиториев

1-20 микровиджетов на релиз

Частота релизов ограничена здравым смыслом

# Как работать с микрофронтендами?

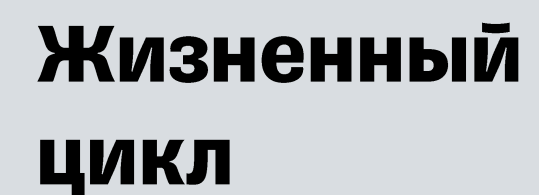

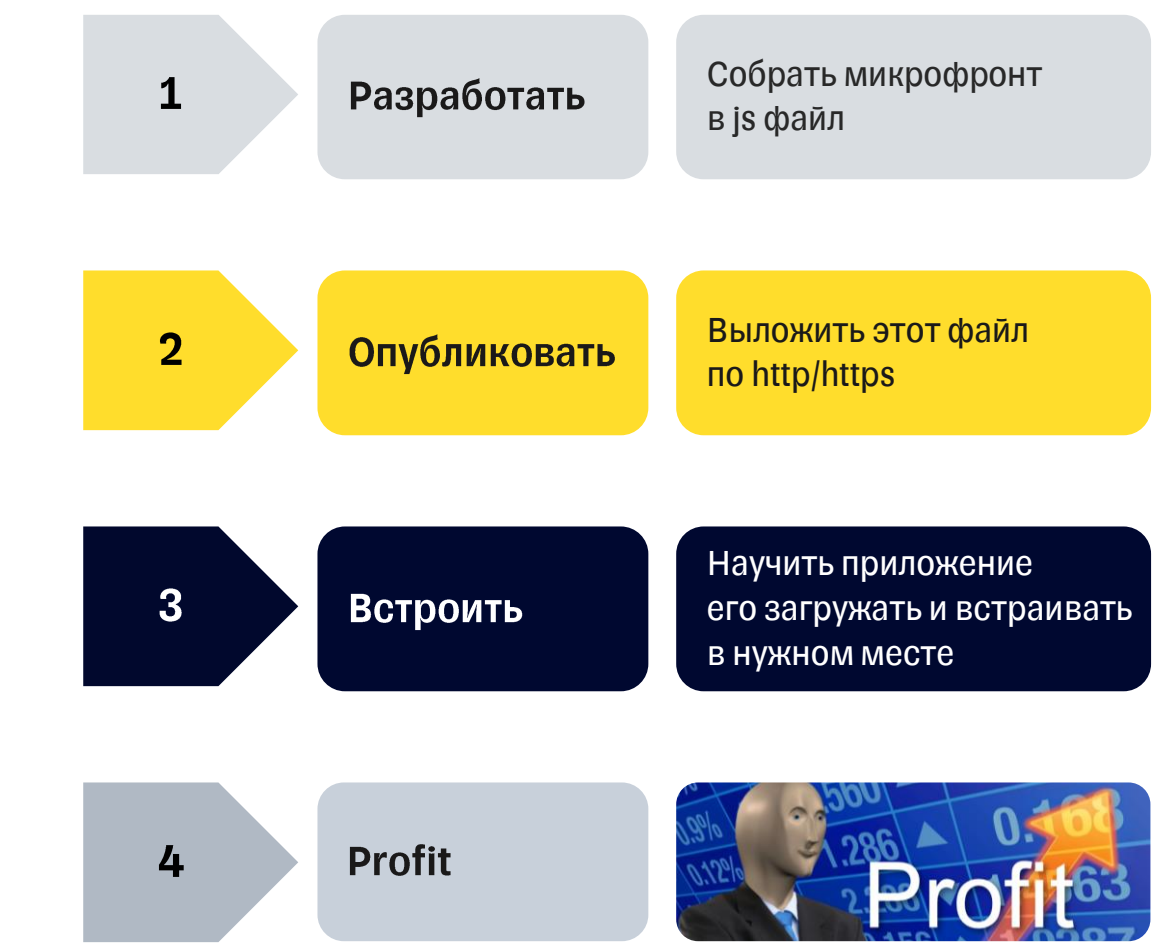

#### Типы микрофронтендов

#### По принципу работы

#### По архитектурному подходу

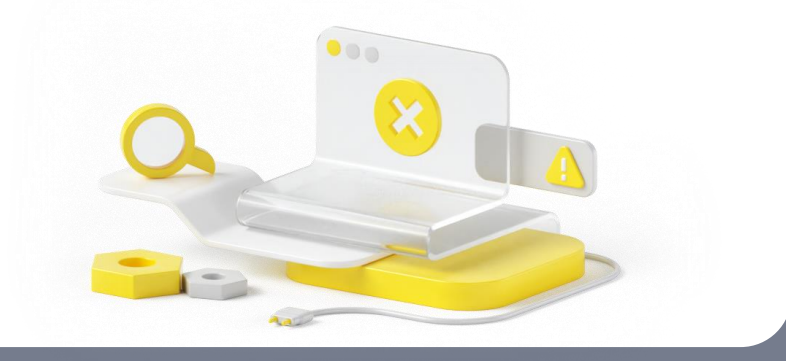

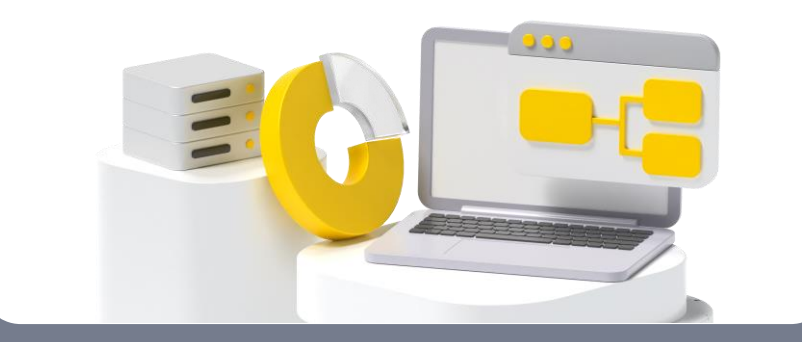

#### По принципу работы

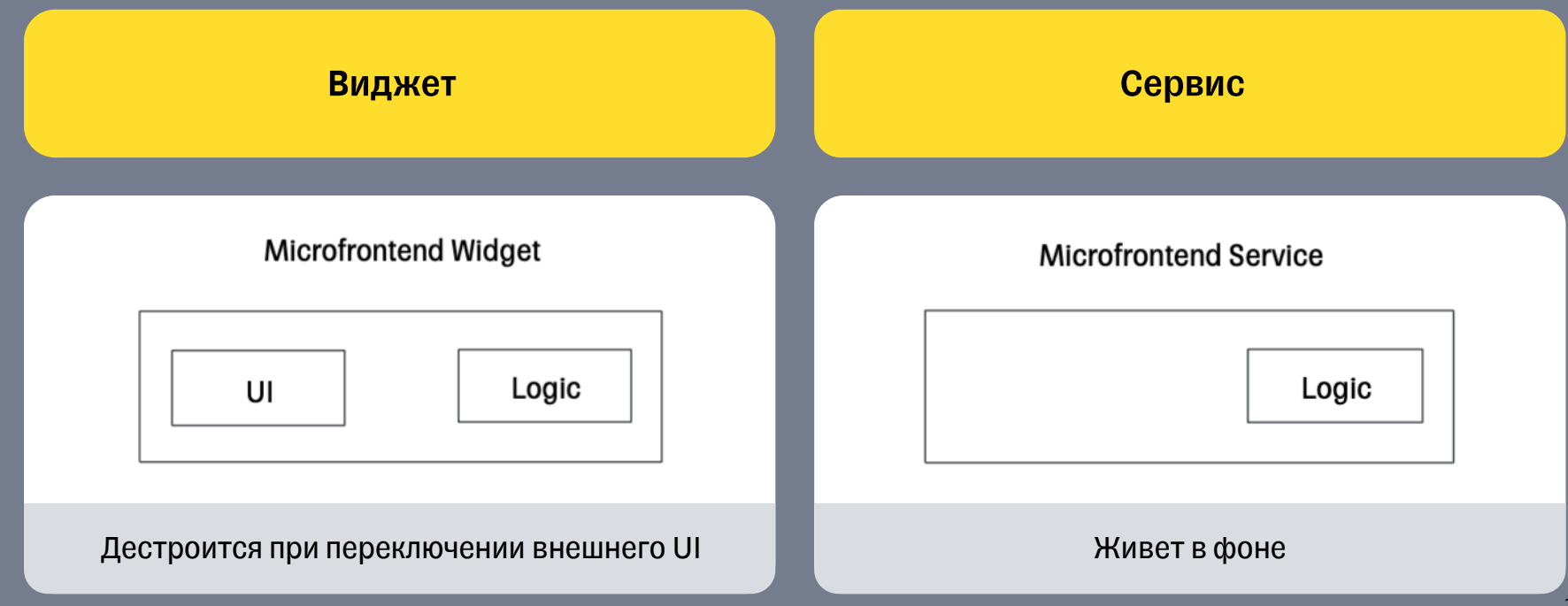

#### По архитектурному подходу

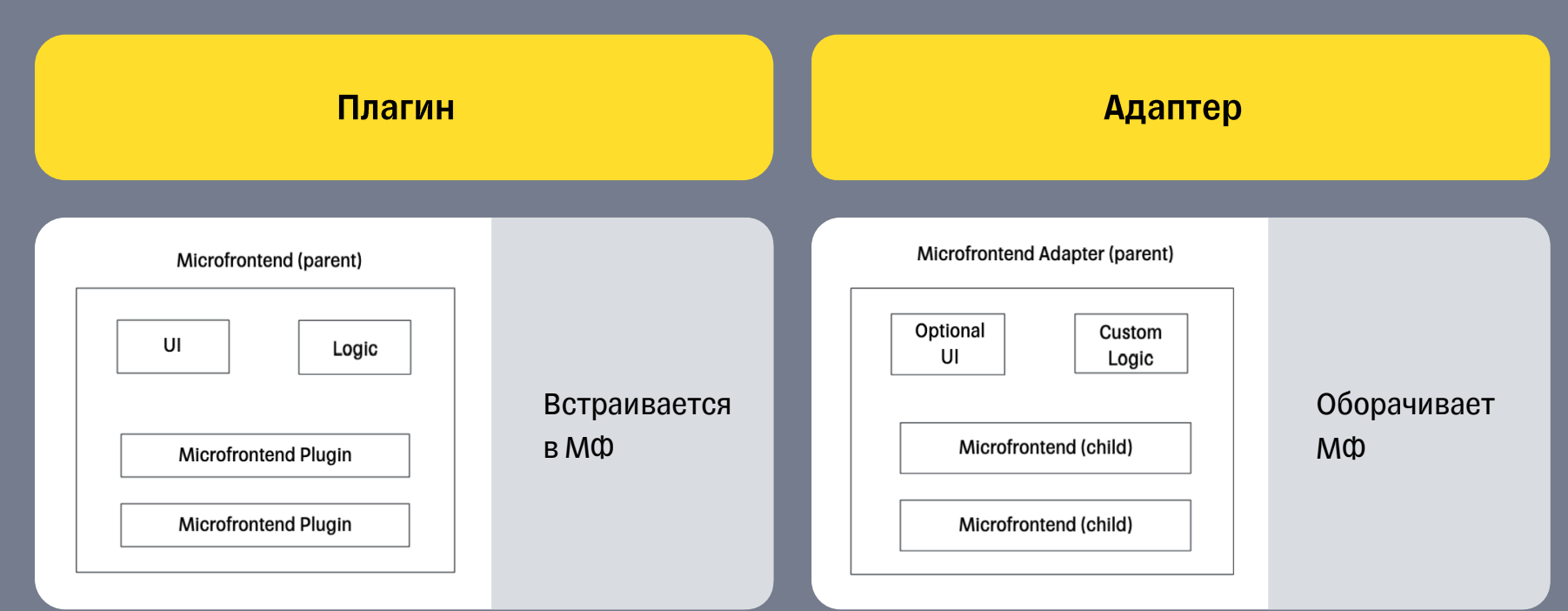

#### Типы микрофронтендов

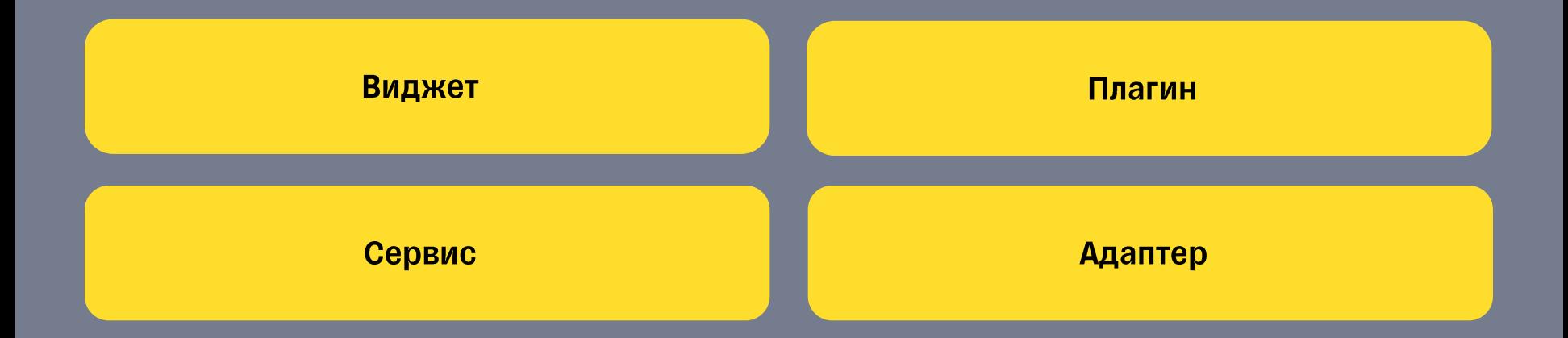

ТИНЬКОФФ

#### **Core-часть МИКРОФРОНТЕНДОВ**

# Схема работы

#### 01

Загружаем контейнер (ES module) с микрофронтом

#### 02

Инициализируем контейнер

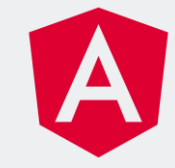

#### 03

Получаем нужный модуль, инстанцируем компонент с микрофронтендом, используя Angular API

#### 04

Рендерим компонент в предназначенном месте

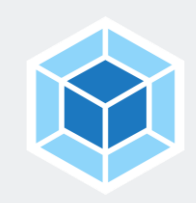

## Как запускать?

### Песочница (Angular)

#### $\bullet\bullet\bullet$

#### app.module.ts

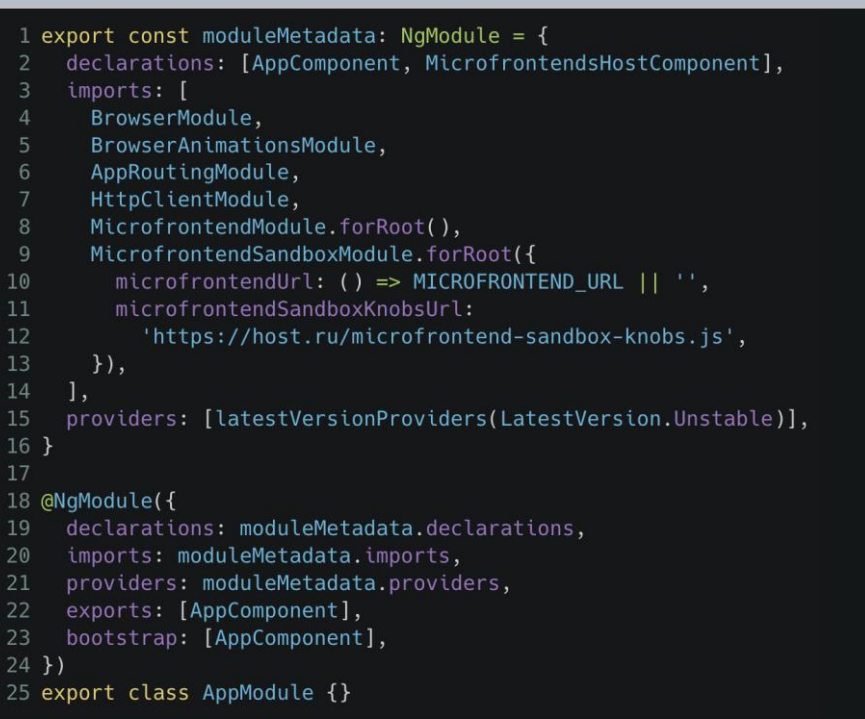

### Песочница (Angular)

#### $• • •$

#### app.module.ts

```
1 export const moduleMetadata: NgModule = {
```

```
declarations: [AppComponent, MicrofrontendsHostComponent],
```

```
BrowserModule,
```

```
BrowserAnimationsModule,
```

```
AppRoutingModule,
```
HttpClientModule,

```
MicrofrontendModule.forRoot(),
```

```
MicrofrontendSandboxModule.forRoot({
```

```
microfrontendUrl: () => MICROFRONTEND URL || '',
10
```

```
11
        microfrontendSandboxKnobsUrl:
```

```
'https://host.ru/microfrontend-sandbox-knobs.js',
```

```
13
```

```
\}),
```

```
providers: [latestVersionProviders(LatestVersion.Unstable)],
```
 $12$ 

18 @NgModule({

```
providers: moduleMetadata.providers,
```

```
exports: [AppComponent],
```

```
bootstrap: [AppComponent],
```

```
25 export class AppModule {}
```
#### Песочница (React)

```
\bullet\bullet\bulletApp.ts
 1 const microfrontendConfig = {
     microfrontendUrl: MICROFRONTEND_URL || '',
     microfrontendSandboxKnobsUrl:
 \overline{3}'https://host.ru/microfrontend-sandbox-knobs.js',
 5 \}6
 7 const App = () => {
     return (
 8
       <MicrofrontendContextProvider config={microfrontendConfig}>
10
         <Router>
11
           <AppComponent />
12
           <MicrofrontendsHostComponent />
13
         </Router>
14
       </MicrofrontendContextProvider>
15
16<sub>1</sub>1718 const container = document.getElementById('root')
19 const root = createRoot(container)20 root.render(<App />)
```
## **Exposed-модуль**

```
\bullet\bullet\bulletmf-some.module.html1 const EXPORTS = [MfSomeComponent];
 \overline{2}3 @NgModule({
       imports: [CommonModule, SomeModule],
 \overline{4}5
       declarations: [...EXPORTS],
6 \overline{6}exports: [...EXPORTS],
7 \}8 export class MfSomeModule implements MfModule<MfSomeComponent> {
       // Prevents from components being tree-shaked in production
910
       public getEntryPoint(): Type<MfSomeComponent> {
11
12
            return MfSomeComponent;
13
        \mathcal{F}14 \}
```
## **Exposed-модуль**

```
\bullet\bullet\bulletmf-some.module.html
1 const EXPORTS = [MfSomeComponent];
3 @NgModule({
       imports: [CommonModule, SomeModule],
       declarations: [...EXPORTS],
       exports: [...EXPORTS],
7}
8 export class MfSomeModule implements MfModule<MfSomeComponent> {
       // Prevents from components being tree-shaked in production
9
10
11
       public getEntryPoint(): Type<MfSomeComponent> {
           return MfSomeComponent;
12
13
       \mathcal{F}
```
### **Exposed-компонент**

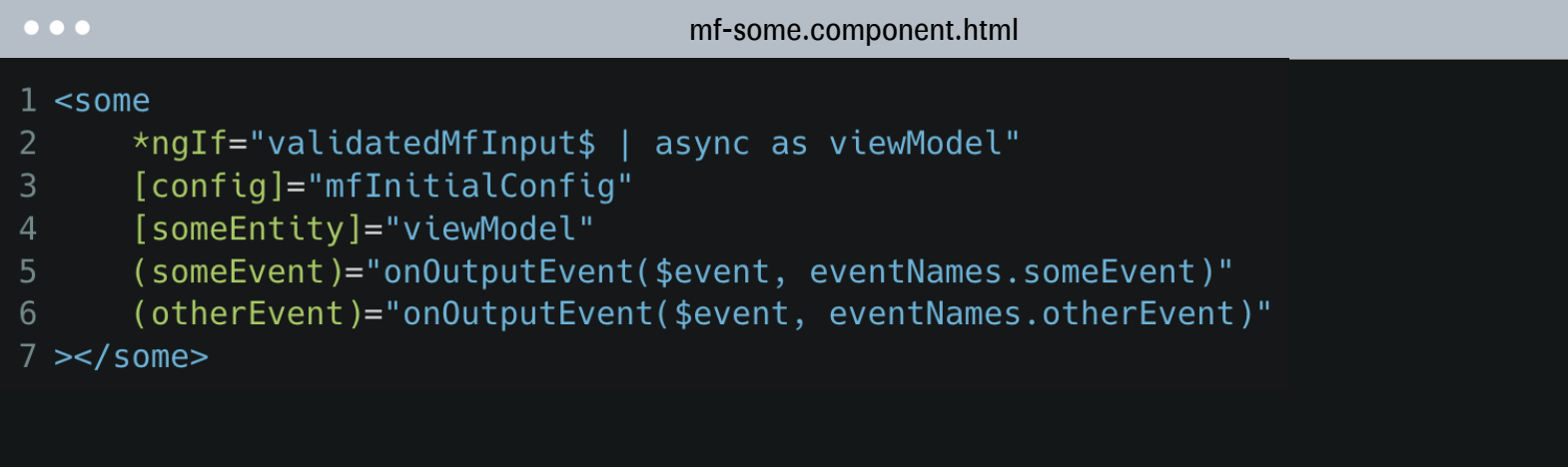

# **Deep dive**

# **Webpack**

## **Microfrontend webpack config**

```
\bullet\bullet\bulletdefault-mf-config-builder.ts1 import { Configuration, WebpackOptionsNormalized, container } from 'webpack';
 \overline{2}3 type Shared = ConstructorParameters<typeof container.ModuleFederationPlugin>[0]['shared'];
 \overline{4}5 export const defaultMfConfigBuilder = (options: {
       remoteName: string,
 6
       uniqueName: string,
       modulePath: string,
 8
 9
       shared: Shared,
10<sup>°</sup>distFolder?: string,
       isNg14?: boolean,
11
12 }): Configuration => { ... }
```
## **Microfrontend webpack config**

```
\bullet\bullet\bulletdefault-mf-config-builder.ts15
     const plugins = [17
       new container.ModuleFederationPlugin({
         name: options.remoteName,
18
         library: options.isNg14
19
20
            ? { type: 'module' }
21\mathbf{H}:
22type: 'jsonp',
23
24
                name: REGISTER_MF_CONTAINER,
25
              \},
26
         filename,
27
         exposes: {
28
            main: options.modulePath,
29
          \},
30
         shared: options.shared,
31
       \}),
33
34
```
## **Microfrontend webpack config**

```
\bullet\bullet\bulletdefault-mf-config-builder.ts
     const filename = 'index.js'
     const plugins = [18
         name: options.remoteName.
         library: options.isNg14
           ? { type: 'module' }
                name: REGISTER MF CONTAINER,
         shared: options.shared,
```
```
\bullet\bullet\bulletdefault-mf-config-builder.ts
     const filename = 'index.js'
     const plugins = [new container.ModuleFederationPlugin({
         name: options.remoteName,
         library: options.isNg14
19
20
           ? { type: 'module' }
21
           \colon \{22
                type: 'jsonp',
23
24
                name: REGISTER MF CONTAINER,
25
              },
           main: options.modulePath,
         shared: options.shared,
```

```
\bullet\bullet\bulletdefault-mf-config-builder.tsconst filename = 'index.js'
     const plugins = [new container. ModuleFederationPlugin({
         library: options.isNg14
               name: REGISTER_MF_CONTAINER,
26
         filename,
           main: options.modulePath,
         shared: options.shared,
```

```
\bullet\bullet\bulletdefault-mf-config-builder.ts
     const filename = 'index.js'
     const plugins = [name: options.remoteName,
           ? { type: 'module' }
                name: REGISTER MF CONTAINER,
              },
27
         exposes: {
           main: options.modulePath,
28
29
         \},
         shared: options.shared,
```

```
\bullet\bullet\bulletdefault-mf-config-builder.ts
     const filename = 'index.js'
     const plugins = [new container. ModuleFederationPlugin({
         name: options.remoteName,
           ? { type: 'module' }
                name: REGISTER MF CONTAINER,
             \},
30
         shared: options.shared,
```
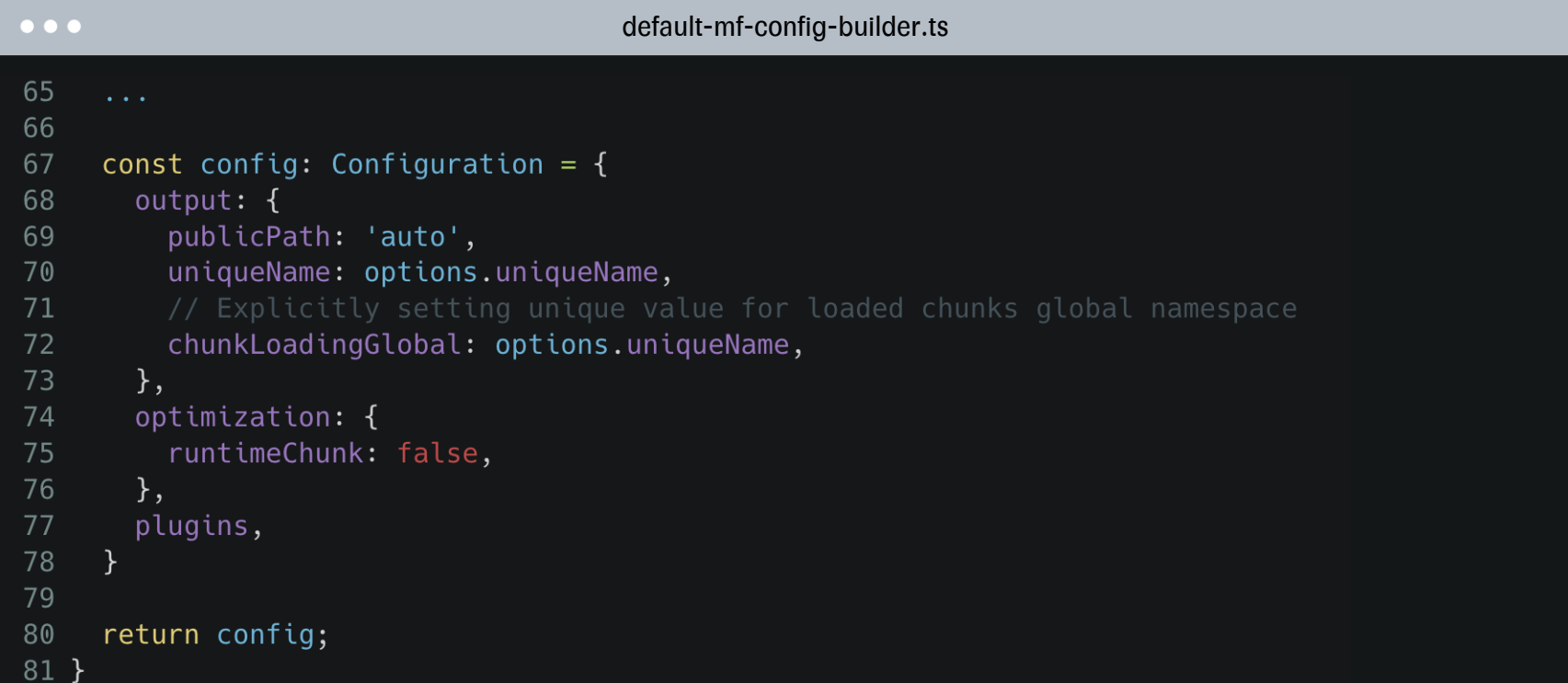

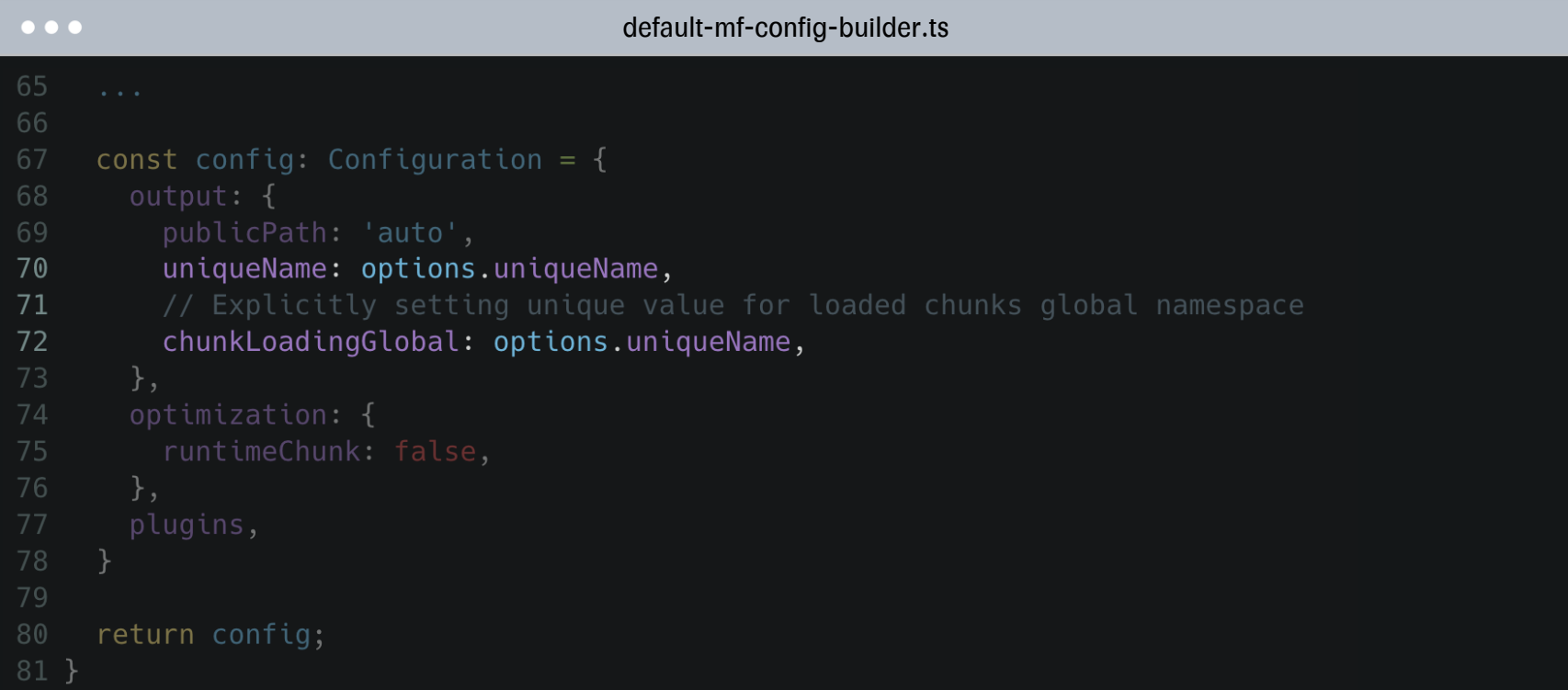

#### При подключении

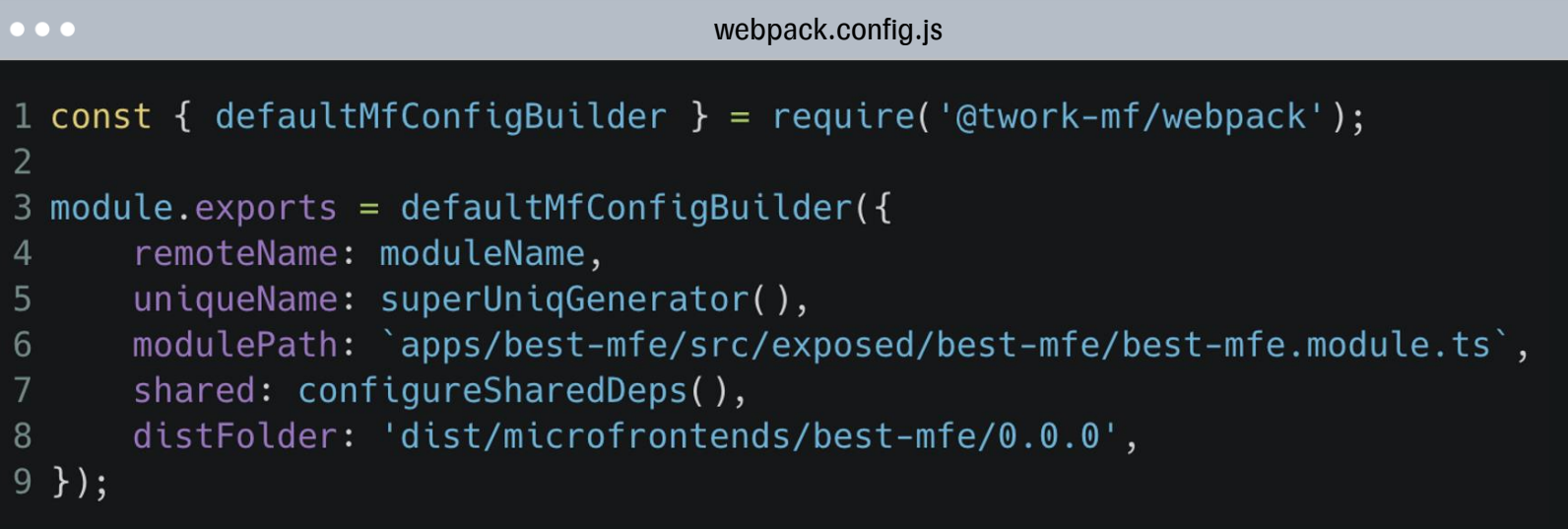

# Core

# **Интерфейс Microfrontend**

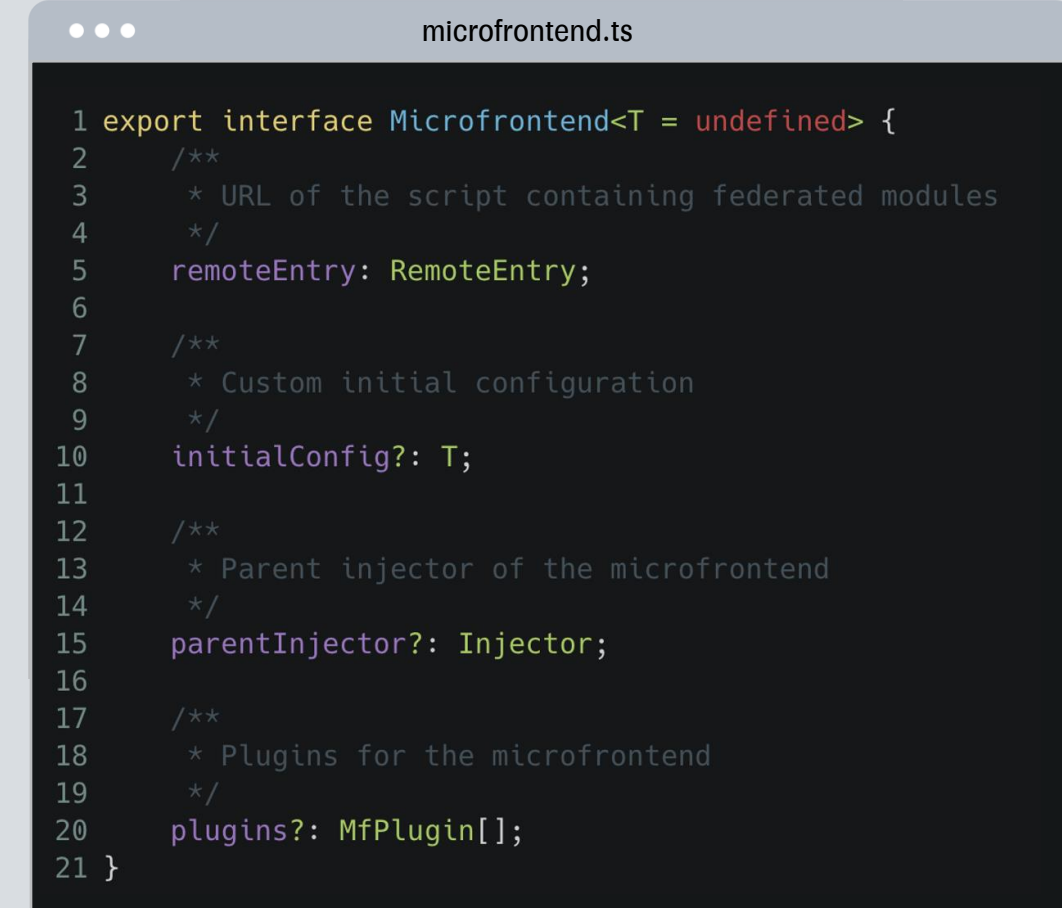

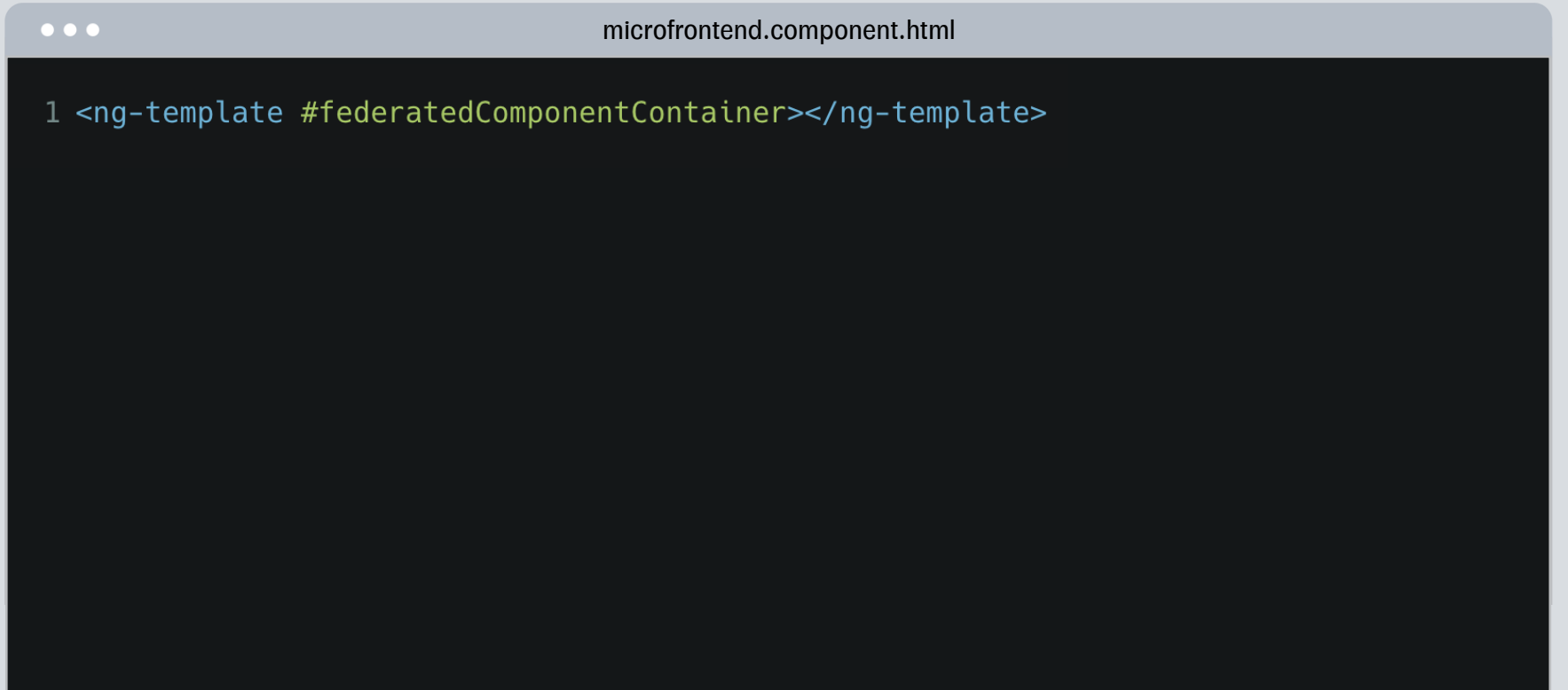

```
\bullet\bullet\bulletmicrofrontend.component.ts58 @Component({
59
       selector: 'microfrontend',
60
       templateUrl: './microfrontend.component.html',
       changeDetection: ChangeDetectionStrategy.OnPush,
61
62 \}63 export class MicrofrontendComponent<I, 0, C = undefined> implements OnDestroy {
64
       QInput()65
       set mfConfig(microfrontend: Microfrontend<C>) {
66
           this. mfConfig = microfrontend:
           this.onMicrofrontend(microfrontend);
67
68
       \mathcal{F}69
       QInput()70
       set mfInput(input: I) {
71
           this.input$.next(input);
72
73
       \mathcal{F}74
75
       \thetaOutput() mf0utput = new EventEmitter<0>();
       \text{60utput}() mfError = new EventEmitter<Error>();
76
77
78
       (aViewChild('federatedComponentContainer', { read: ViewContainerRef })
       public federatedComponentContainerRef!: ViewContainerRef;
79
```

```
\bullet\bullet\bulletmicrofrontend.component.ts58 @Component({
       templateUrl: './microfrontend.component.html',
       changeDetection: ChangeDetectionStrategy.OnPush,
63 export class MicrofrontendComponent<I, 0, C = undefined> implements OnDestroy {
       @Input()set mfConfig(microfrontend: Microfrontend<C>) {
           this. mfConfig = microfrontend;67
           this.onMicrofrontend(microfrontend);
      QInput()set mfInput(input: I) {
           this.input$.next(input);
       \thetaOutput() mf0utput = new EventEmitter<0>();
       \text{Qutput}() mfError = new EventEmitter<Error>();
       @ViewChild('federatedComponentContainer', { read: ViewContainerRef })
       public federatedComponentContainerRef!: ViewContainerRef;
```
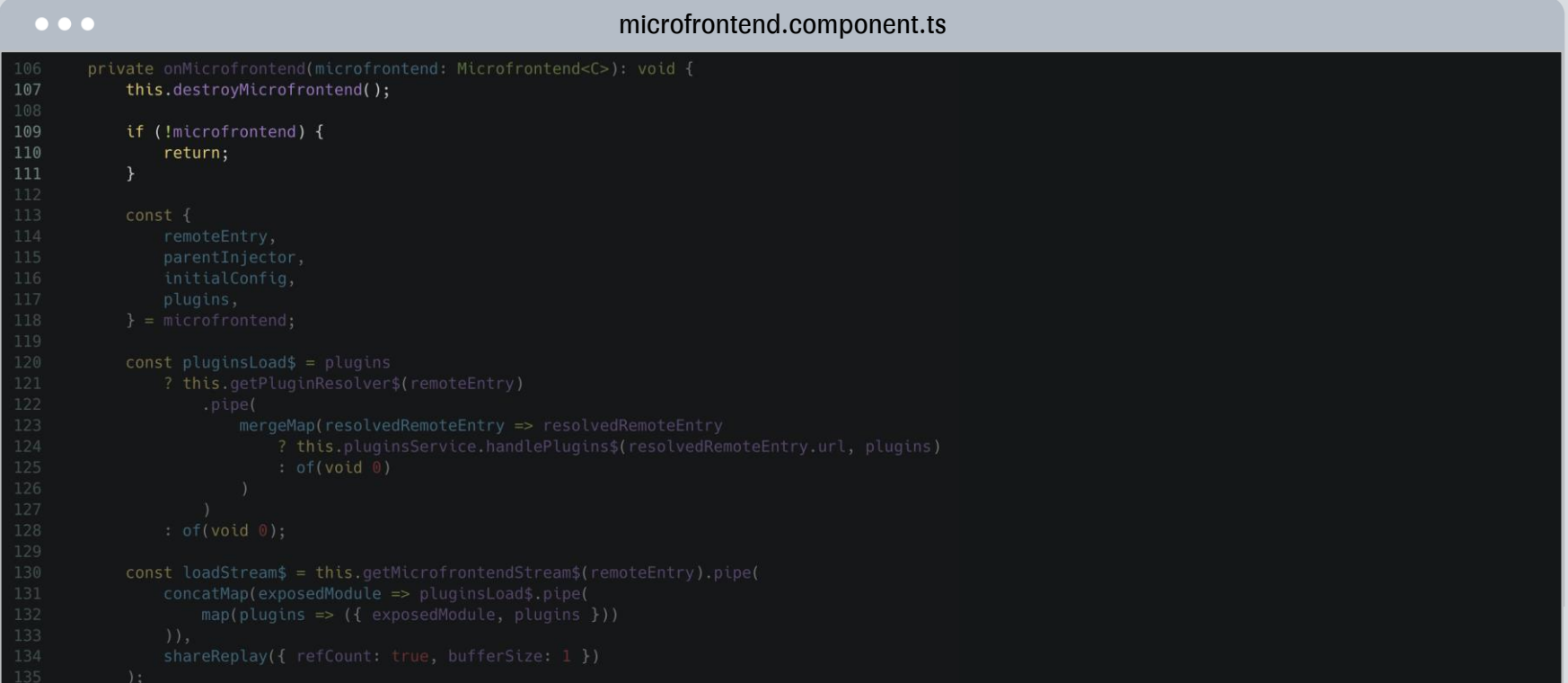

![](_page_49_Picture_10.jpeg)

```
\bullet\bullet\bulletmicrofrontend.component.tsreturn:
119
120
           const plugins Load$ = plugins
121
                ? this.getPluginResolver$(remoteEntry)
122
                    .pipe(
123
                        mergeMap(resolvedRemoteEntry => resolvedRemoteEntry
124
                            ? this.pluginsService.handlePlugins$(resolvedRemoteEntry.url, plugins)
125
                            : of(void 0)126
127
128
                : of(void 0);map(plugins => ({ exposedModule, plugins }))
                shareReplay({ refCount: true, bufferSize: 1 })
```

```
\bullet\bullet\bulletmicrofrontend.component.tsprivate onMicrofrontend(microfrontend: Microfrontend<C>): void {
110
                return:
116
118
                            : of(void 0)
                : of(void 0);130
            const loadStream$ = this.getMicrofrontendStream$(remoteEntry).pipe(
131
                concatMap(exposedModule => pluginsLoad$.pipe(
132
                    map(plugins => ({{ exposedModule, plugins }))
133
                ),
134
                shareReplay({ refCount: true, bufferSize: 1 })
135
            );
```
![](_page_52_Picture_10.jpeg)

![](_page_53_Picture_10.jpeg)

![](_page_54_Picture_10.jpeg)

![](_page_55_Picture_10.jpeg)

![](_page_56_Picture_10.jpeg)

![](_page_57_Picture_10.jpeg)

![](_page_58_Picture_10.jpeg)

## Как подключается в приложении?

# Подключение в приложении

 $• • •$ microfrontend-wrapper.component.html1 <microfrontend  $\overline{2}$ \*ngIf="mfConfig\$ | async as config" 3  $[mfConfig] = "config"$  $\overline{4}$  $[mfInput] = "input"$ 5 (mf0utput)="handle0utput(\$event)" 6  $(mfError) = "handleError( $sevent$ )"$ 7 </microfrontend>

# Давайте создадим микрофронт?

#### Может есть на витрине?

![](_page_62_Picture_9.jpeg)

#### Витрина микрофронтендов

#### Прозрачно

Все доступные микрофронтенды в одном месте

![](_page_63_Picture_3.jpeg)

#### Функционально

Можно тестировать сценарии работы микрофронтендов. Есть версионирование и описание

#### Конфигурируемо

Декларативная YML конфигурация позволяет легко добавлять новые микрофронтенды

# Нет нужного микрофронтенда?

# Разработка

![](_page_66_Figure_0.jpeg)

![](_page_66_Figure_1.jpeg)

#### Кодогенерация

#### $• • •$

…

✗ nx g @twork-mf/schematics:package test-mf // обычный микрофронтенд

- $\blacktriangleright$  Should add authorization to sandbox? (y/N)  $\cdot$  true
- $\blacktriangleright$  Should add fake ngrx component store to sandbox? (y/N)  $\cdot$  true

CREATE apps/test-mf/.browserslistrc CREATE apps/test-mf/.eslintrc.json CREATE apps/test-mf/README.md CREATE apps/test-mf/configure-shared-deps.js CREATE apps/test-mf/jest.config.js CREATE apps/test-mf/package.json CREATE apps/test-mf/project.json CREATE apps/test-mf/tsconfig.app.json CREATE apps/test-mf/tsconfig.editor.json CREATE apps/test-mf/tsconfig.json CREATE apps/test-mf/tsconfig.spec.json CREATE apps/test-mf/webpack.config.js CREATE apps/test-mf/metadata/actions.metadata.ts

#### Кодогенерация

#### $\bullet\bullet\bullet$

…

✗ nx g @twork-mf/schematics:add-plugin // микрофронтенд-плагин

- $\blacktriangleright$  Which type of plugin you choose?  $\cdot$  component
- $\blacktriangleright$  Name of new plugin: · test-plugin
- $\blacktriangleright$  The name of the microfrontend package for which it will be created:  $\cdot$  test-mf

CREATE libs/test-plugin/.browserslistrc CREATE libs/test-plugin/.eslintrc.json CREATE libs/test-plugin/README.md CREATE libs/test-plugin/configure-shared-deps.js CREATE libs/test-plugin/jest.config.js CREATE libs/test-plugin/package.json CREATE libs/test-plugin/project.json CREATE libs/test-plugin/tsconfig.app.json CREATE libs/test-plugin/tsconfig.editor.json CREATE libs/test-plugin/tsconfig.json CREATE libs/test-plugin/tsconfig.spec.json CREATE libs/test-plugin/src/main.ts

![](_page_69_Figure_0.jpeg)

![](_page_69_Figure_1.jpeg)

# Разработка

push Can merge? master feature origin/feature

71

![](_page_71_Figure_0.jpeg)
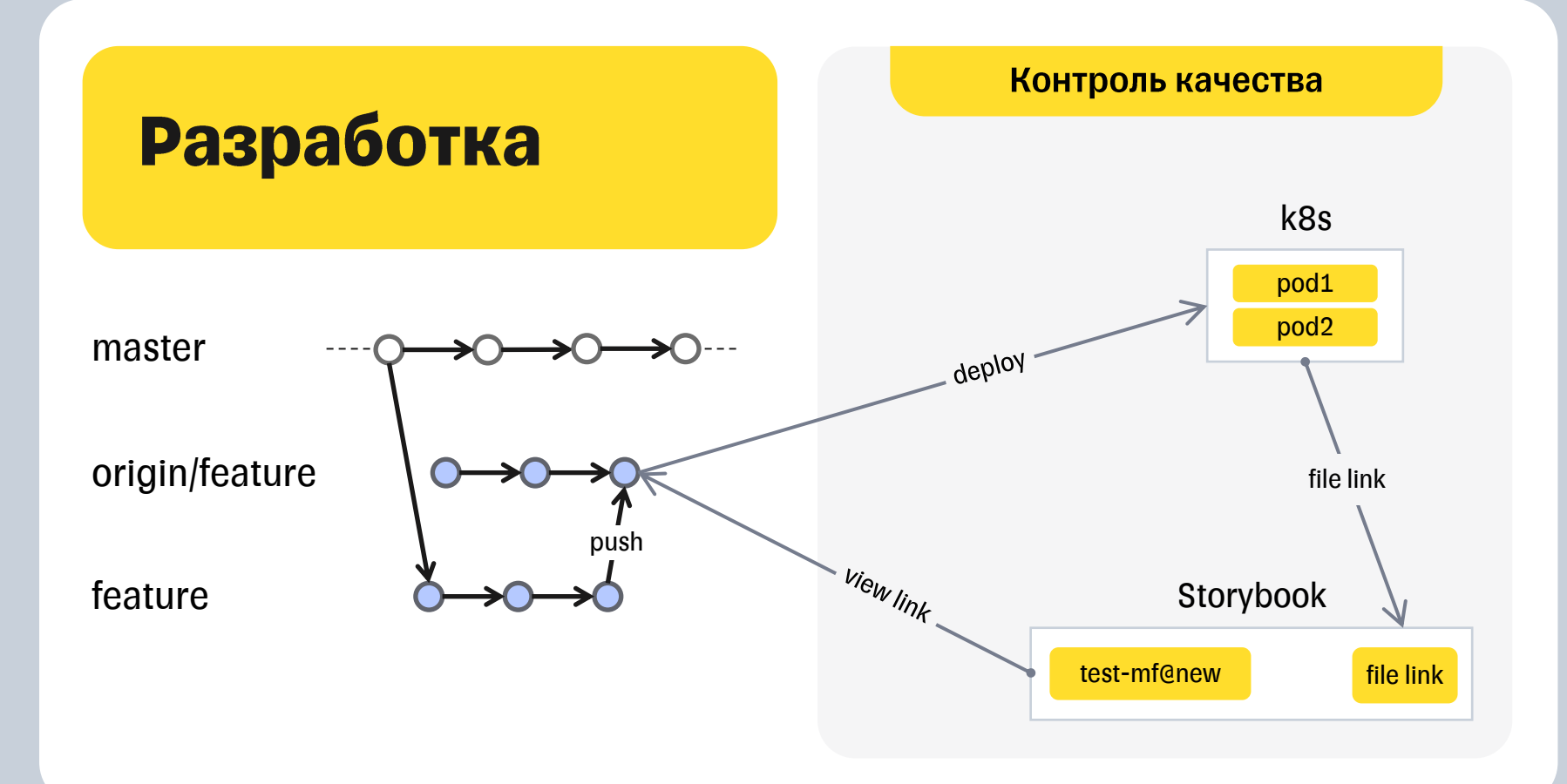

ТИНЬКОФФ

#### Контроль качества

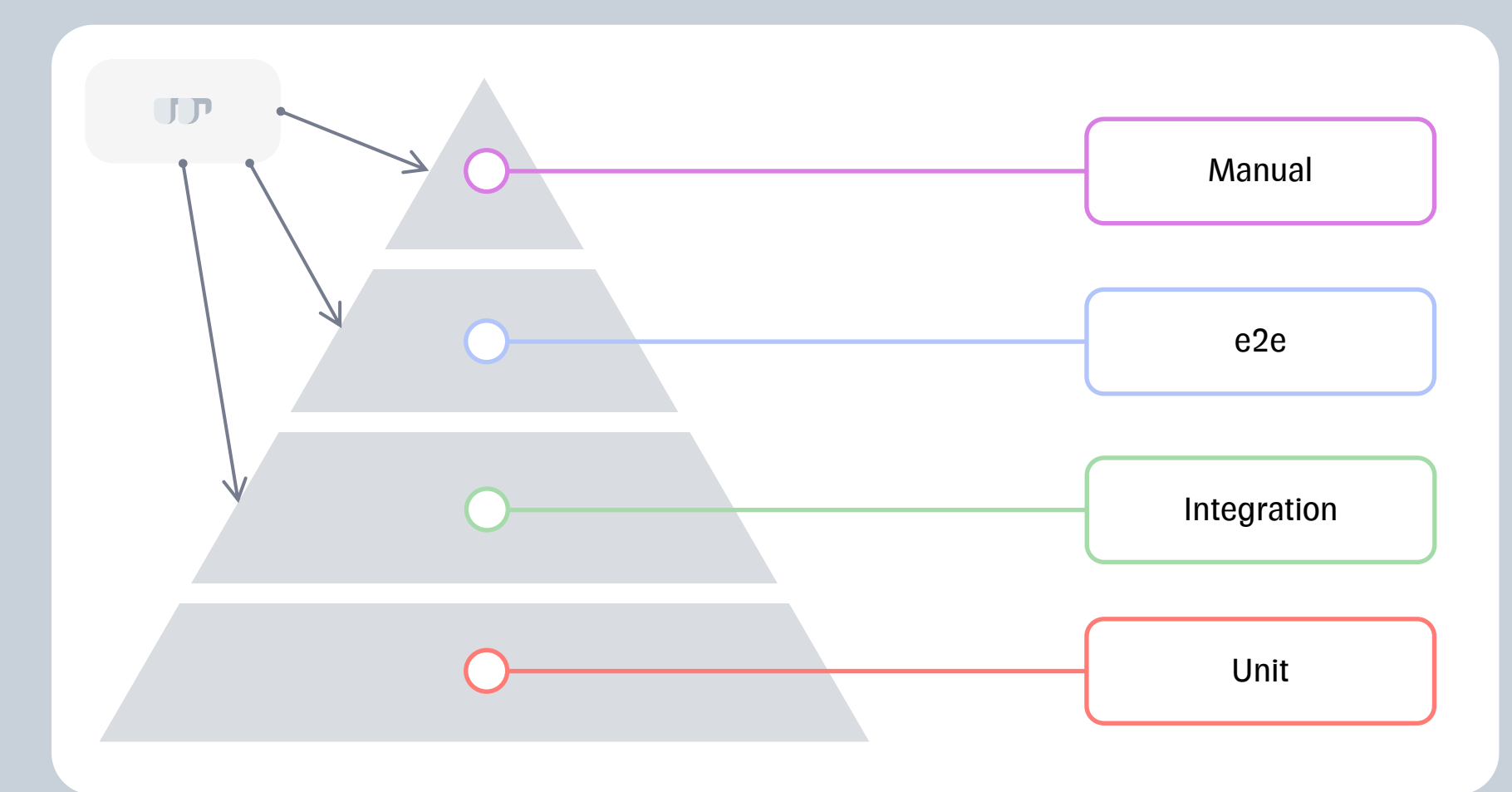

# Если затронули один микрофронт

#### Тестирование

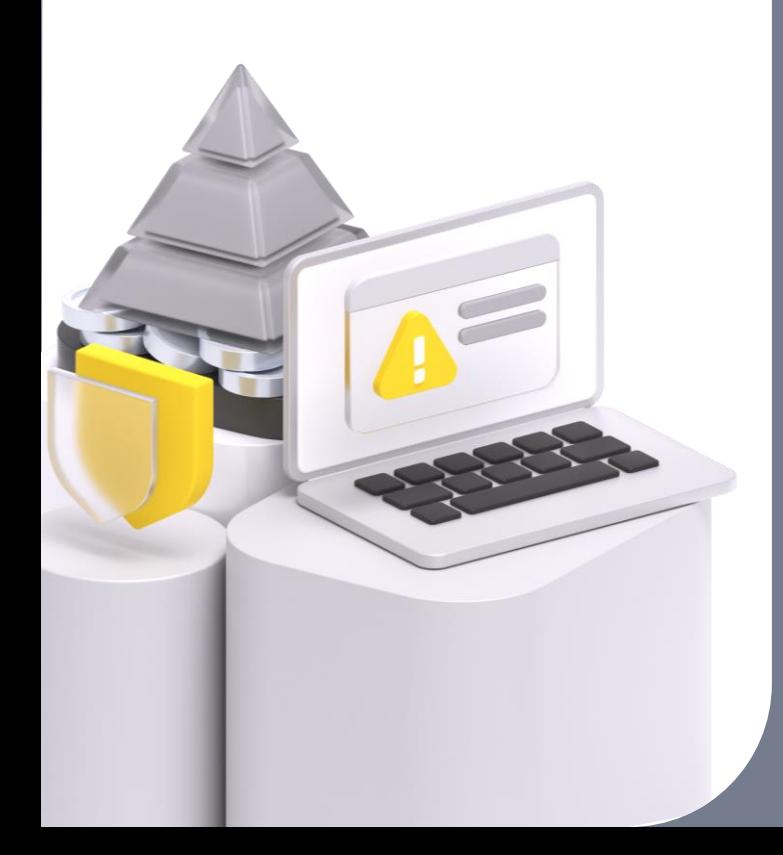

**Standalone** Тестируется 1 микрофронт sandbox Локально Не нужно ждать поднимается пайплайн за 20 секунд

# А если нужно проверить взаимодействие?

#### ТИНЬКОФФ

#### **Интеграция**

### Адаптер + Виджет

```
\bullet\bullet\bullet"url": "https://<company-cdn-host>/test-mf-adapter/0.1.0/index.js",
"inputs": \{"someInput": "<json-path-variable>.someValue"
},
"configs": \{"childMfUrl": "https://<company-cdn-host>/test-mfr/0.1.0/index.js",
    "restEndpoints": {
        "apiUrl": "https://api-url.company.ru"
```
#### Адаптер + Виджет + Плагины

```
\bullet\bullet\bulletł
"url": "https://<company-cdn-host>/test-mf-adapter/0.1.0/index.js",
...
"plugins": [
         "id": "plugin-id",
         "type": "component",
         "name": "test-plugin",
         "version": "0.1.0"
     ł
```
#### Локально тоже можно!

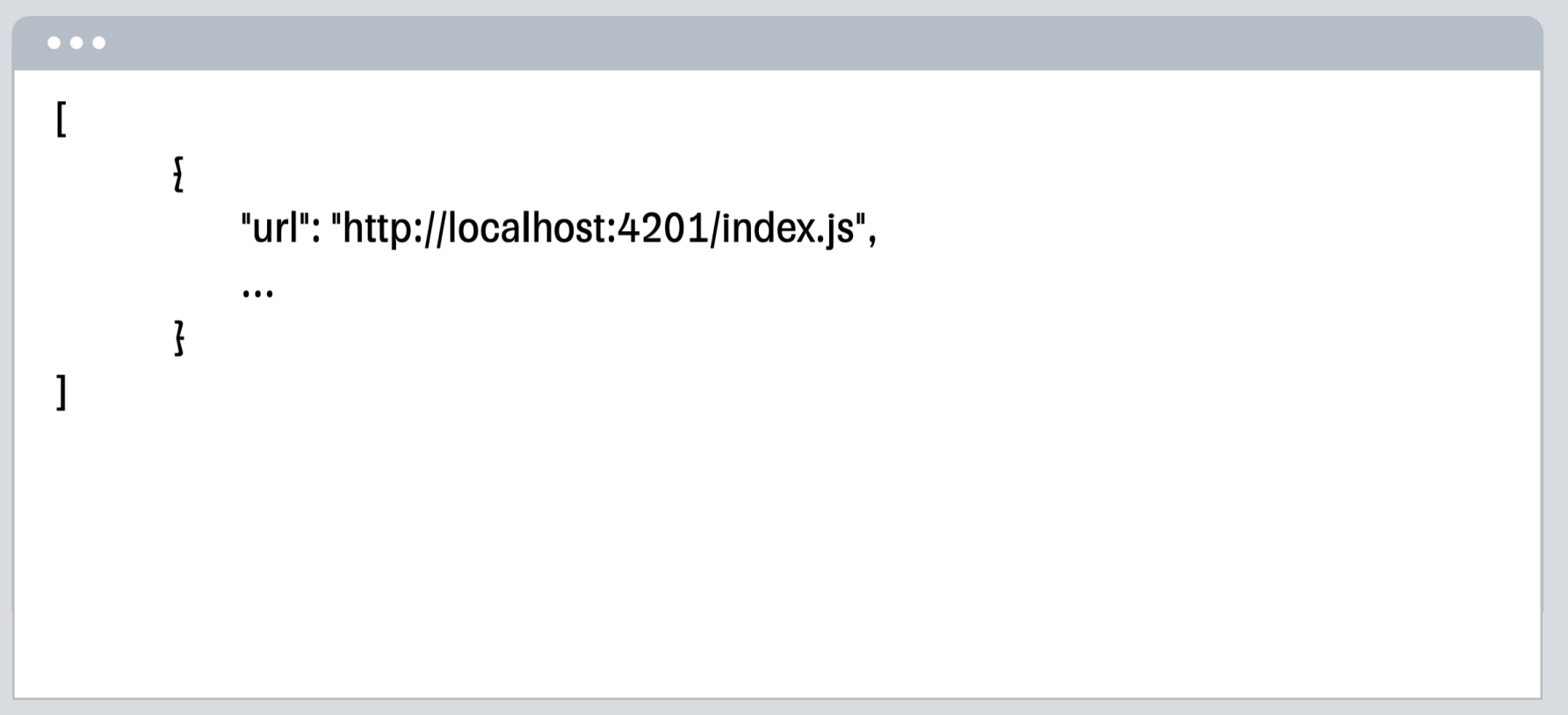

### Тестирование

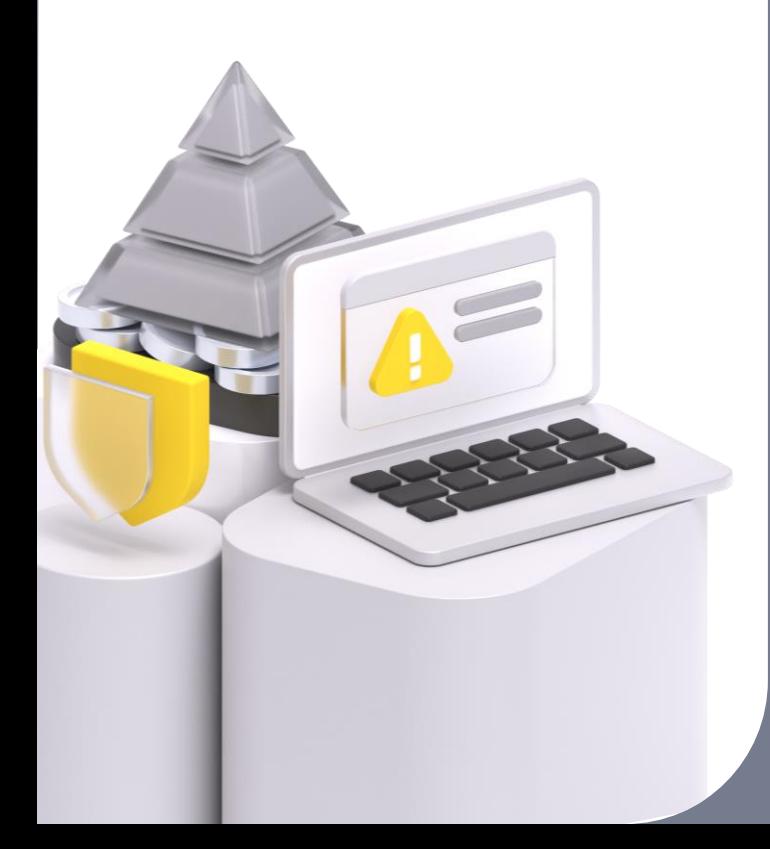

Конфигурация заполняется вручную

**B** window есть команды для настройки

**Host sandbox** 

Тестируется несколько конкретных микрофронтов

# А как настроить взаимодействие?

### Событийно-ориентированная модель

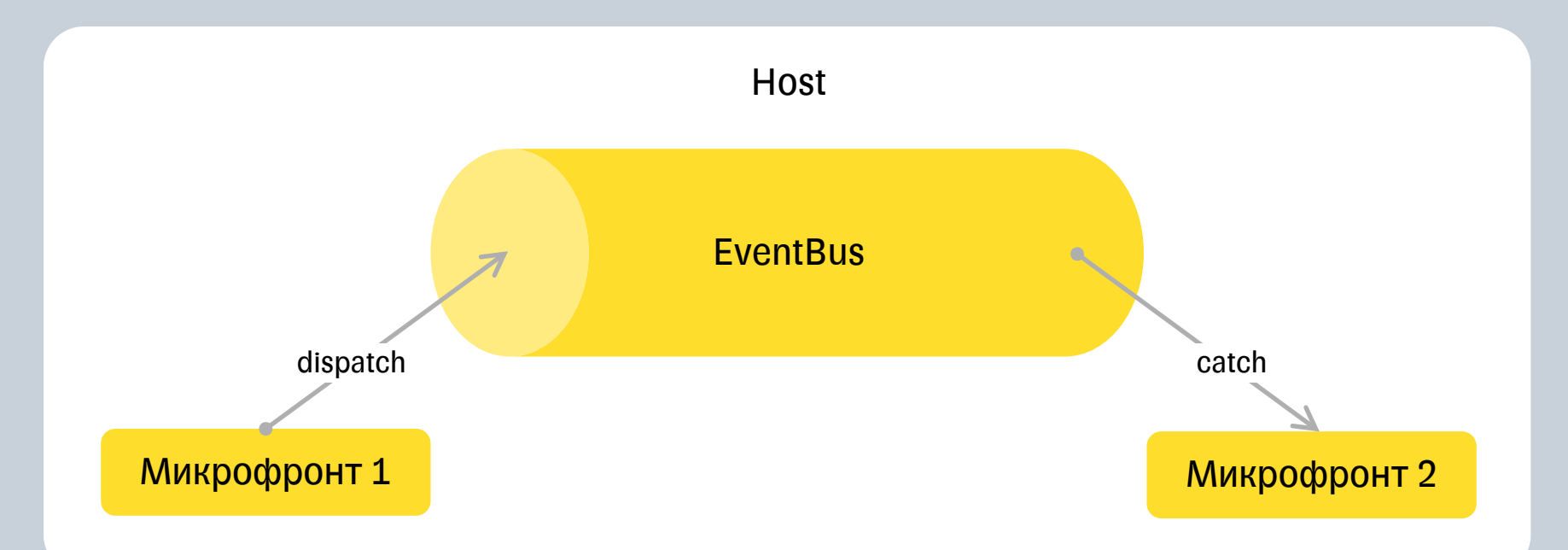

## Подробнее

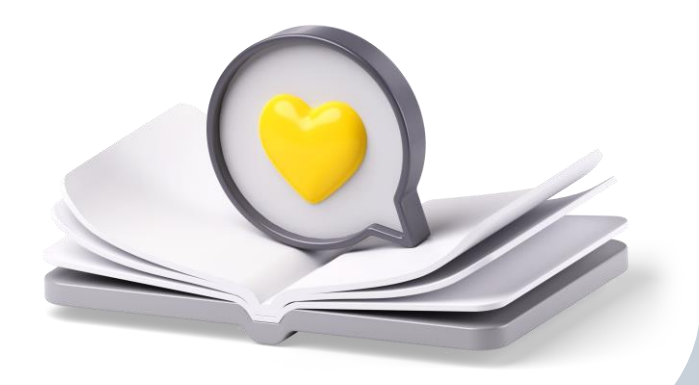

#### **O'REILLY®**

#### Создание событийно-управляемых микросервисов

Масштабирование использования организационных данных

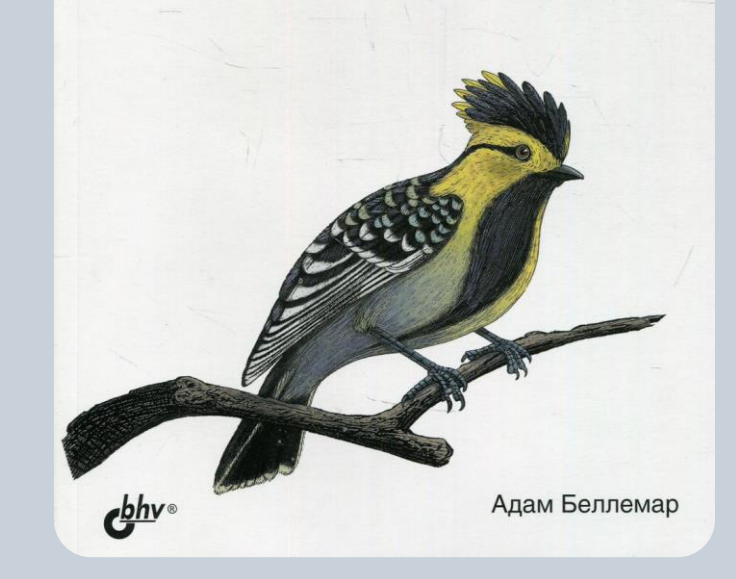

#### Как настраивать события?

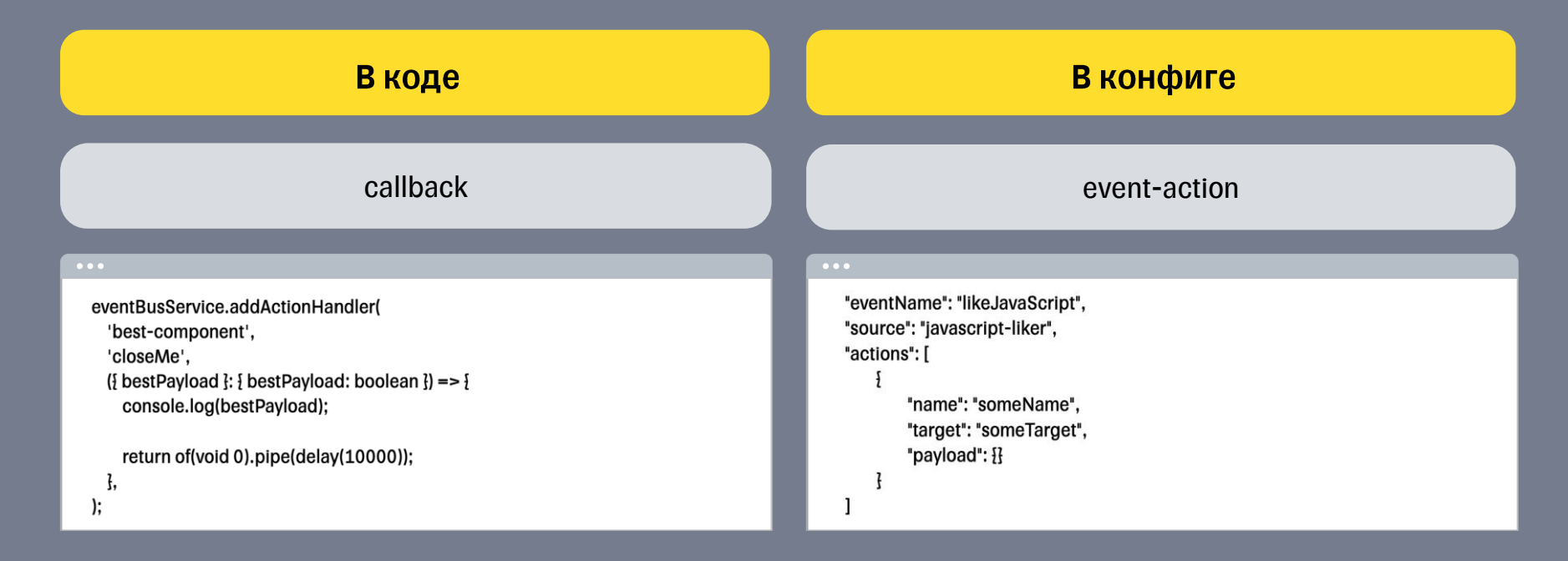

# А если нужно протестировать систему целиком?

#### Тестирование

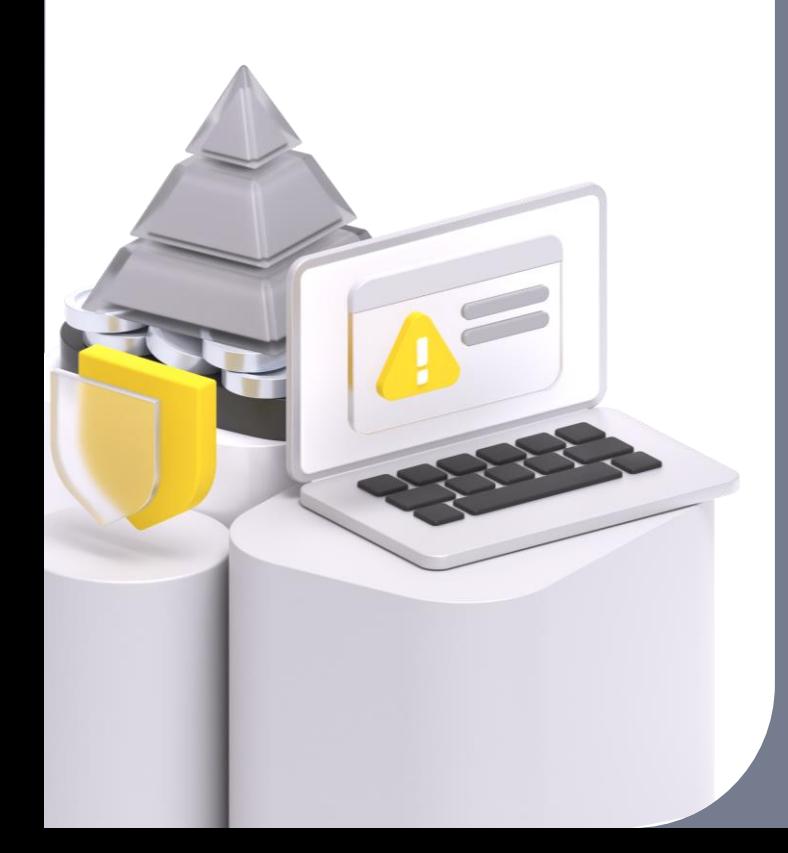

Наиболее приближенно **Host** к реальности Целевое решение Конфигурация для тестирования заполняется N микрофронтов вручную

**ТИНЬКОФФ** 

# Способы тестирования **МИКРОФРОНТЕНДОВ**

#### **Тестирование**

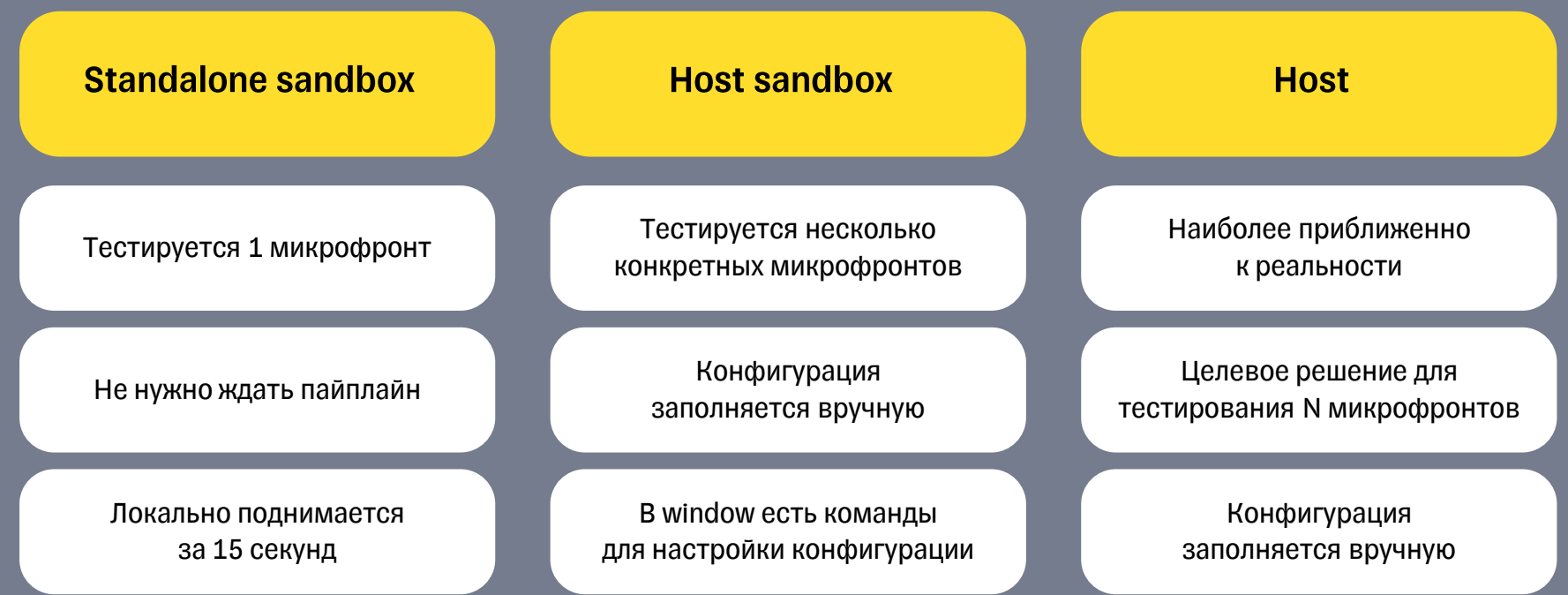

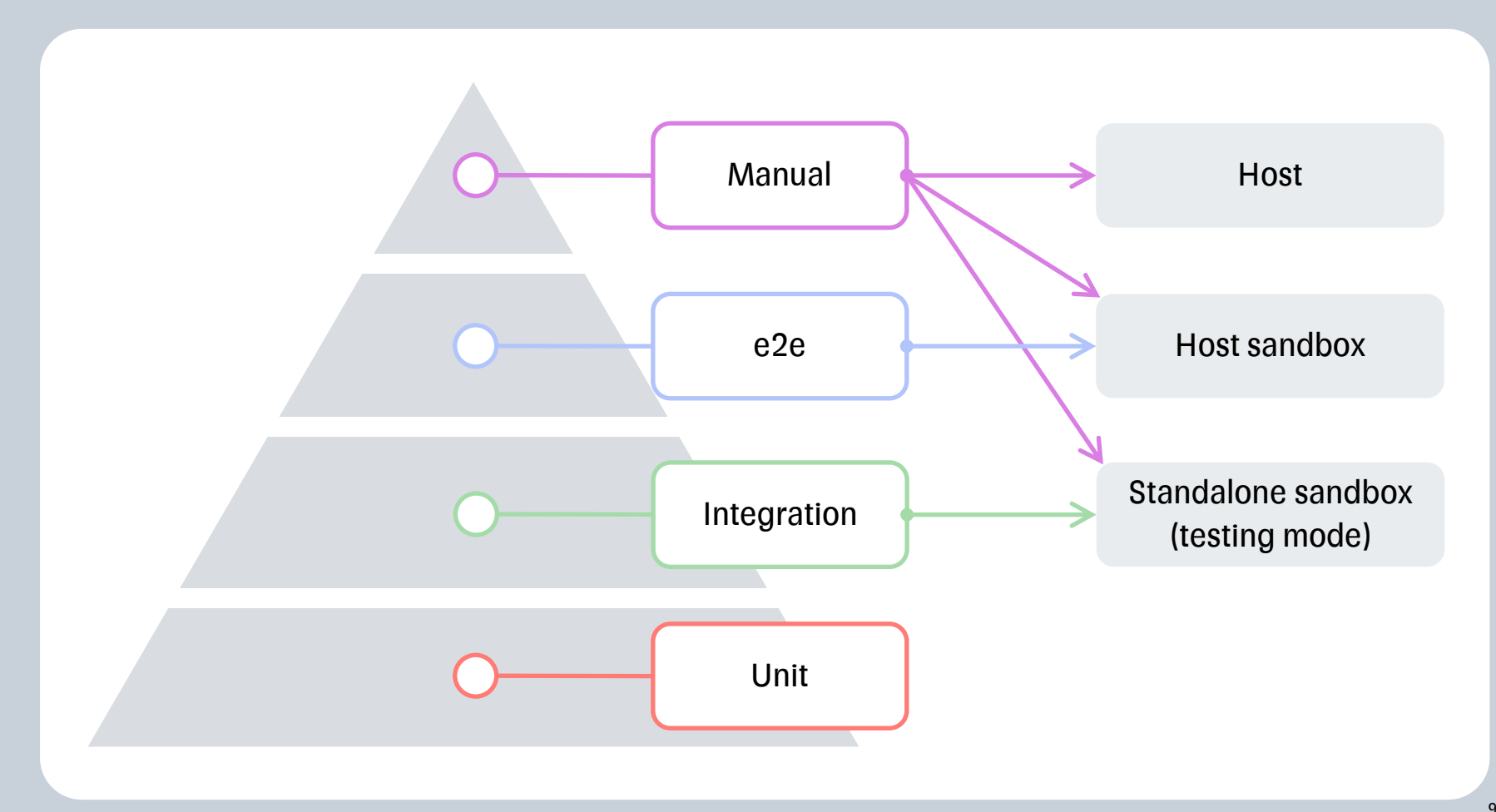

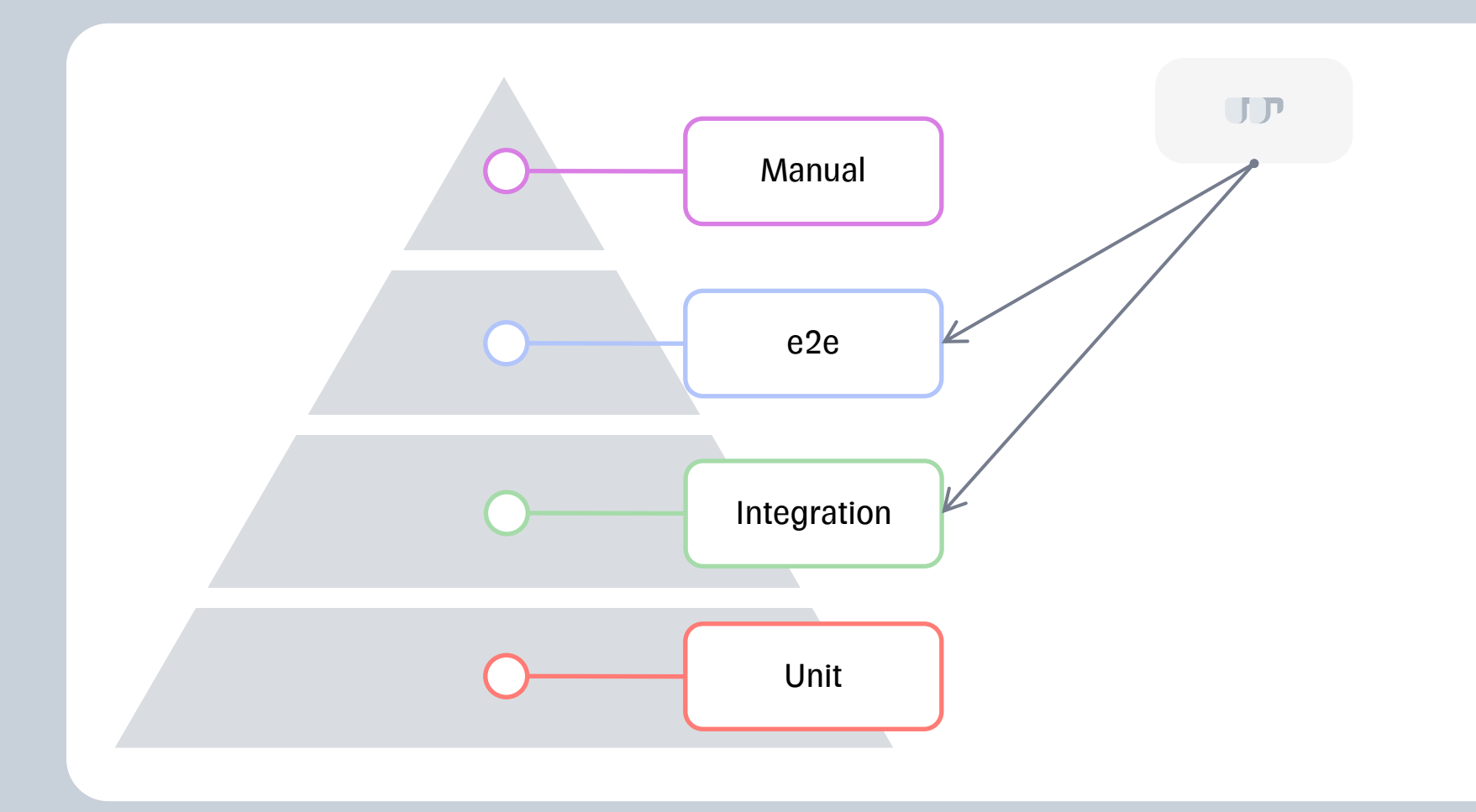

# **Integration**

#### Standalone testing sandbox

# **Integration**

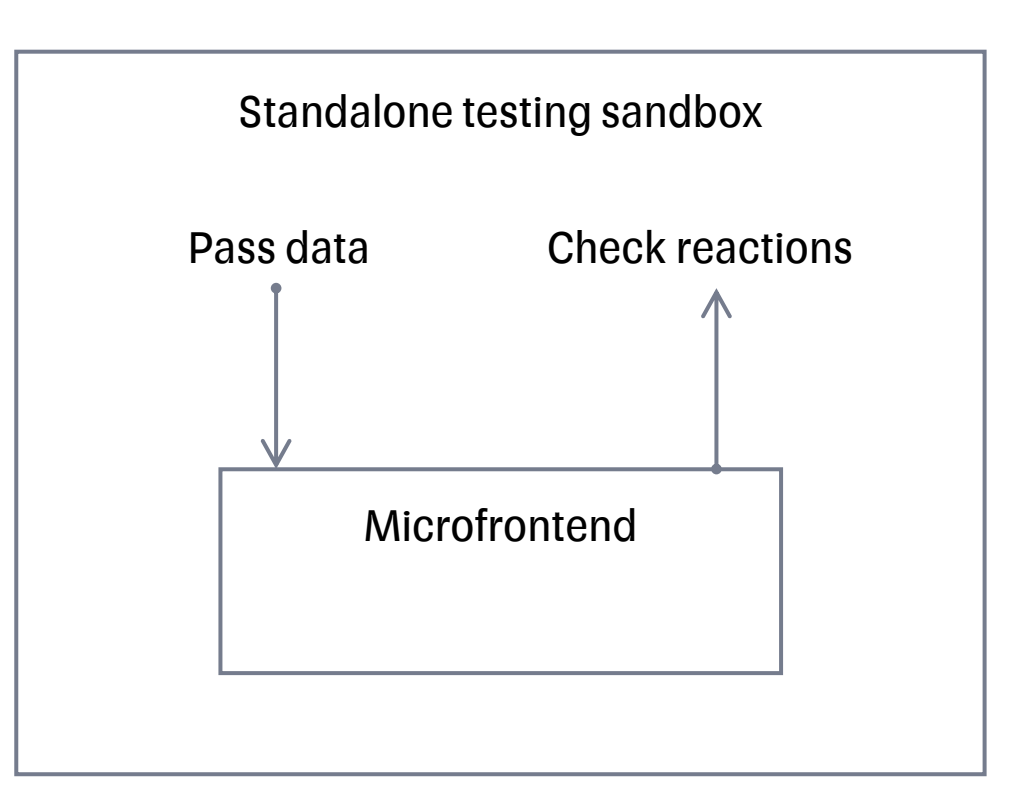

# **Integration**

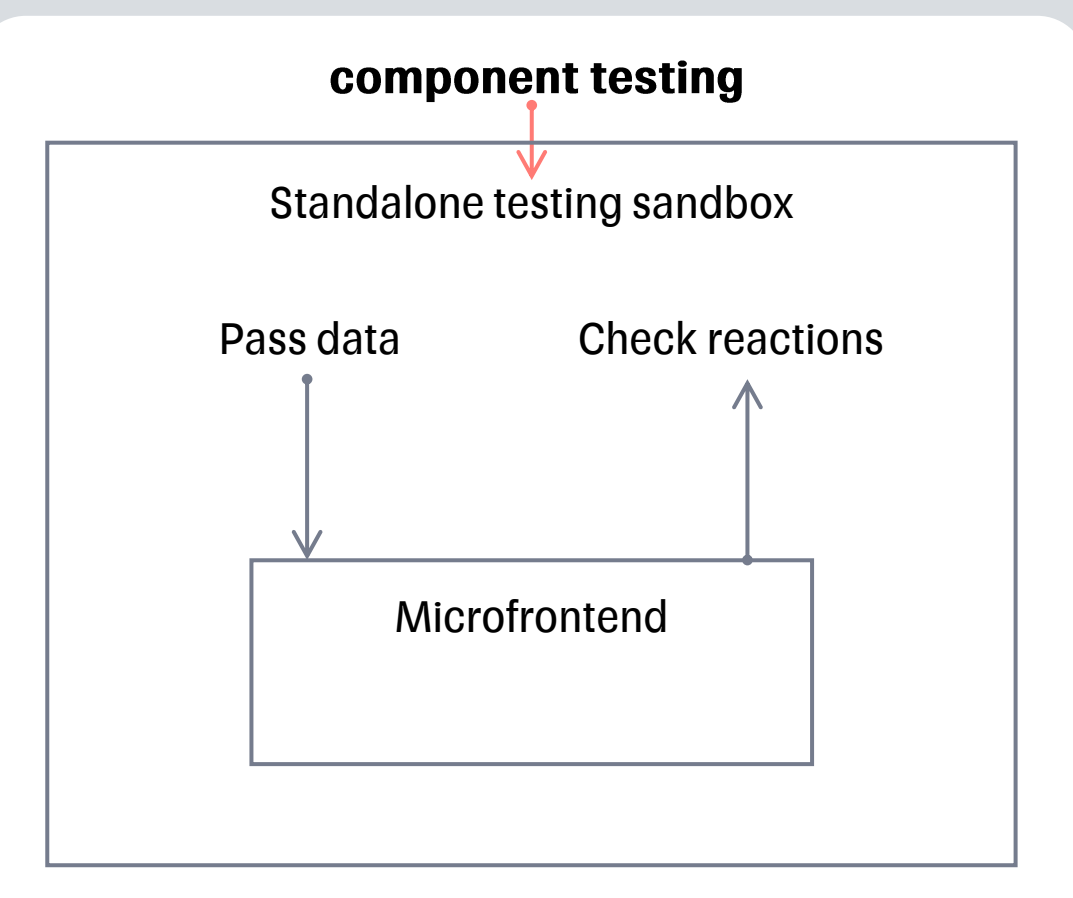

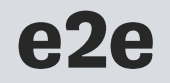

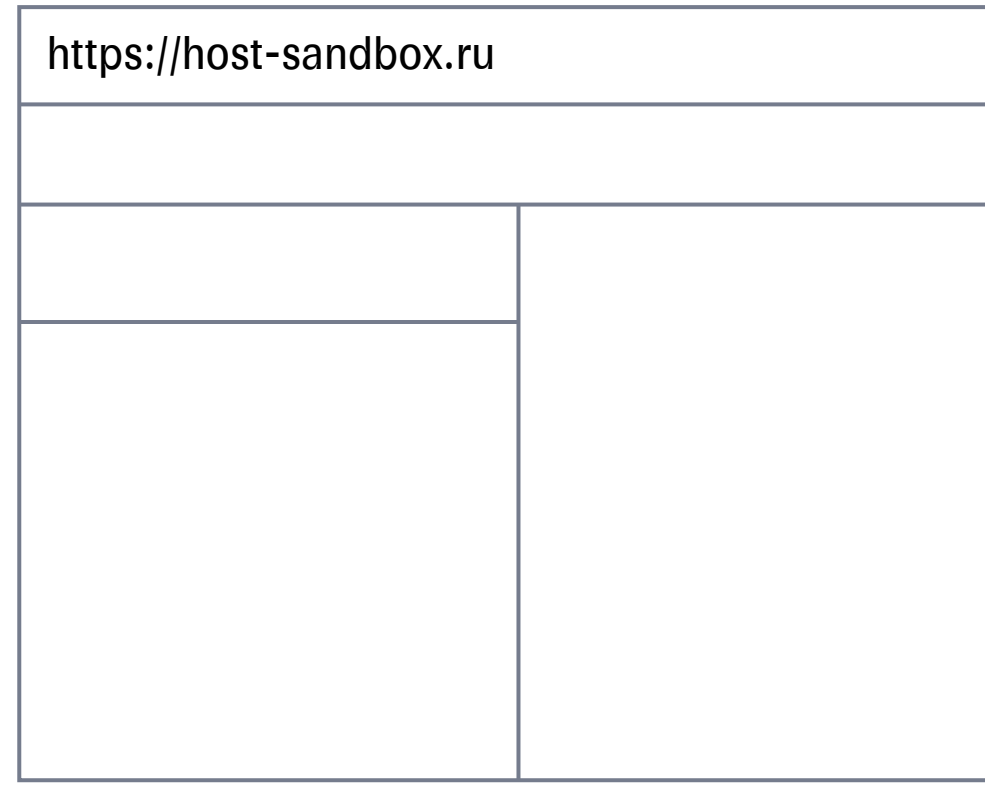

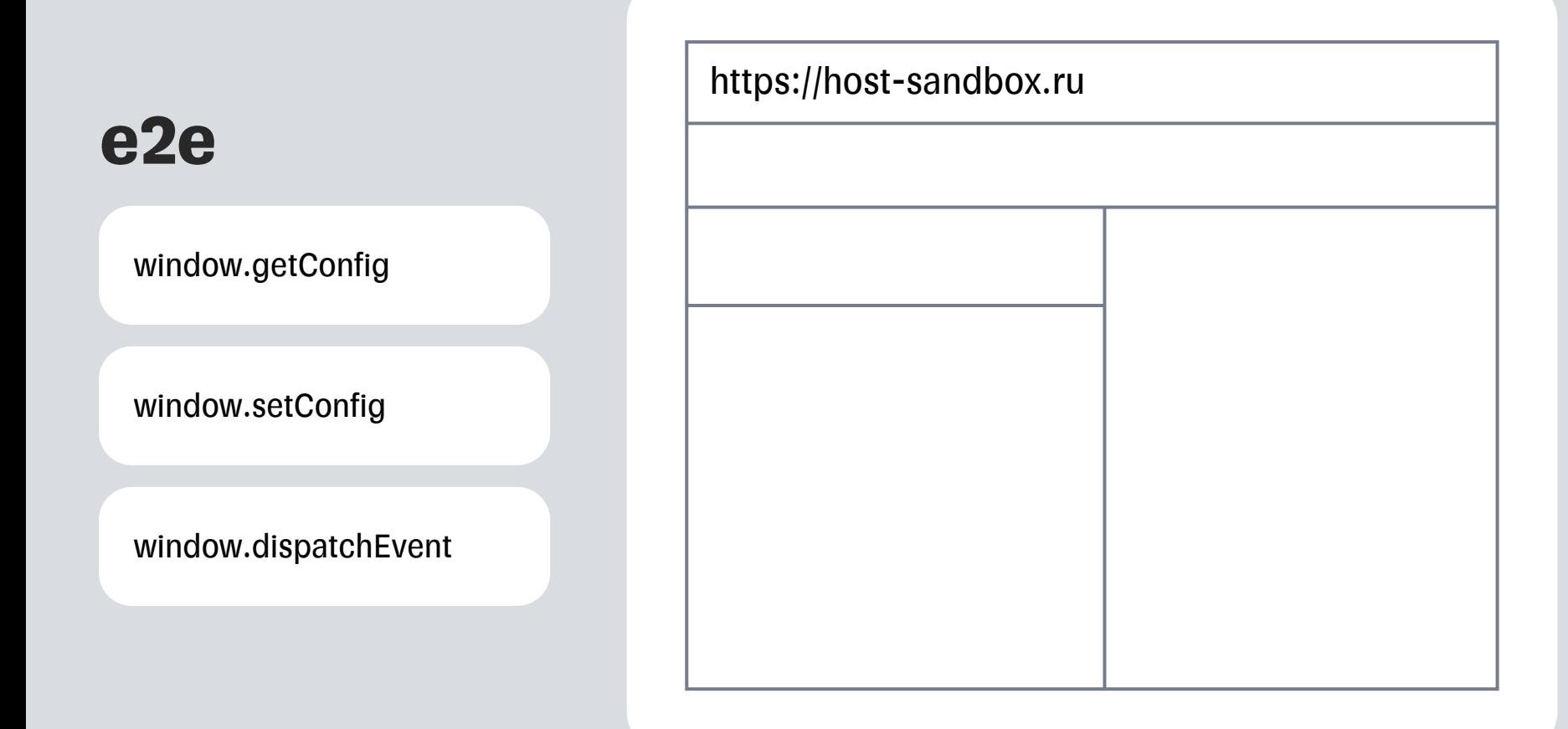

#### e<sub>2e</sub>

Start testing!

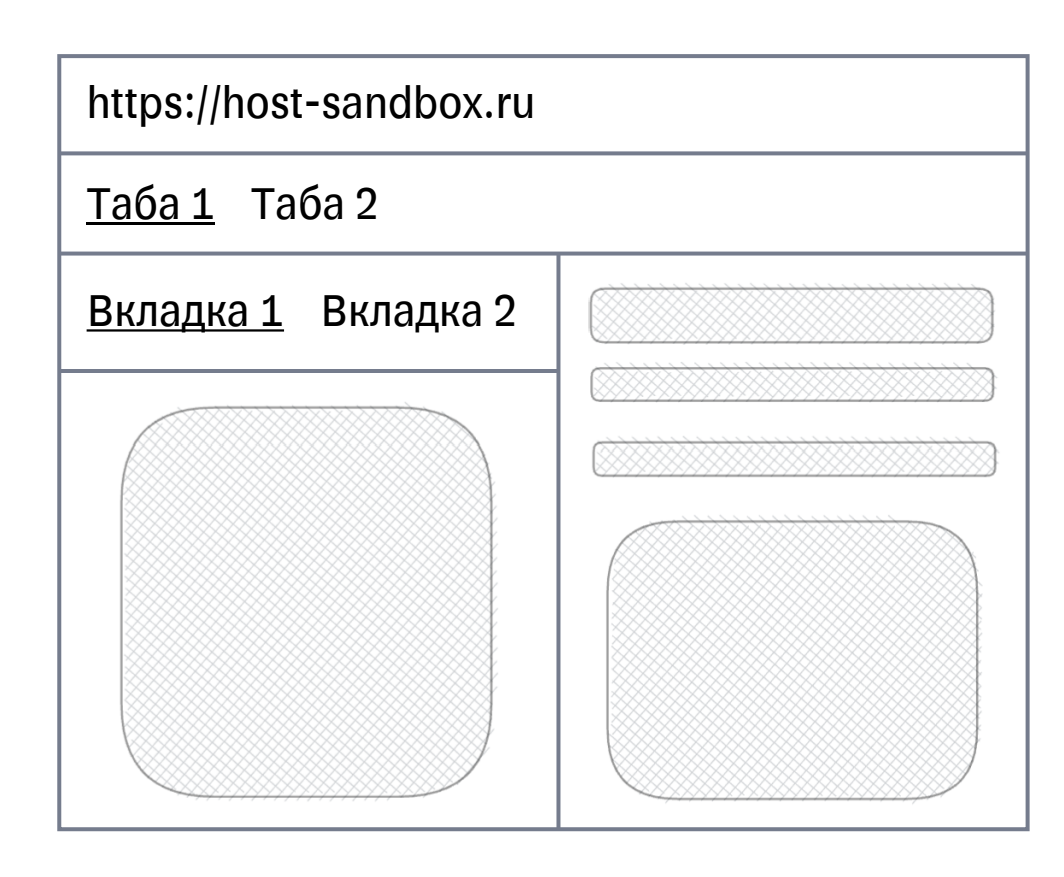

# Работает как надо?

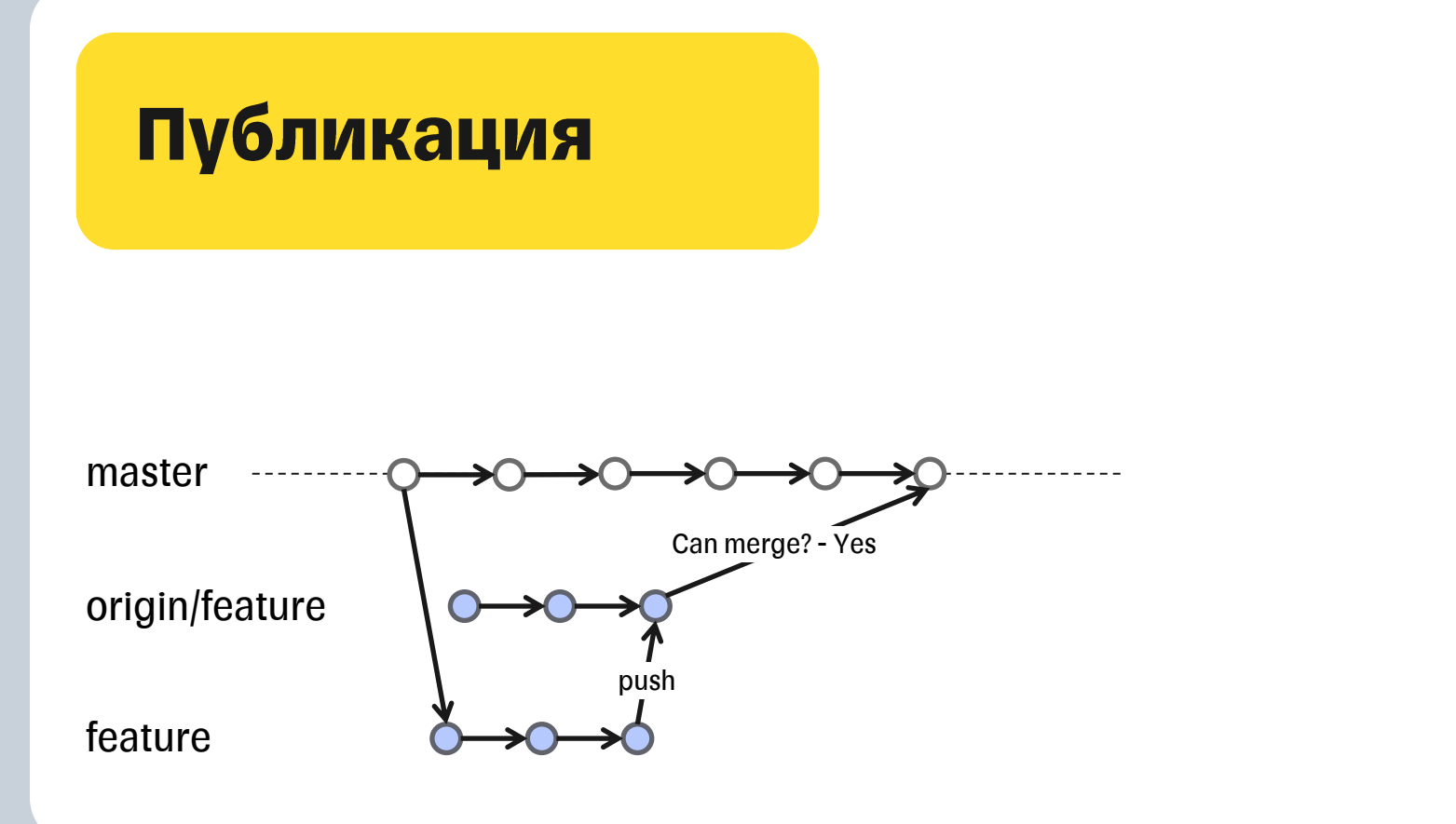

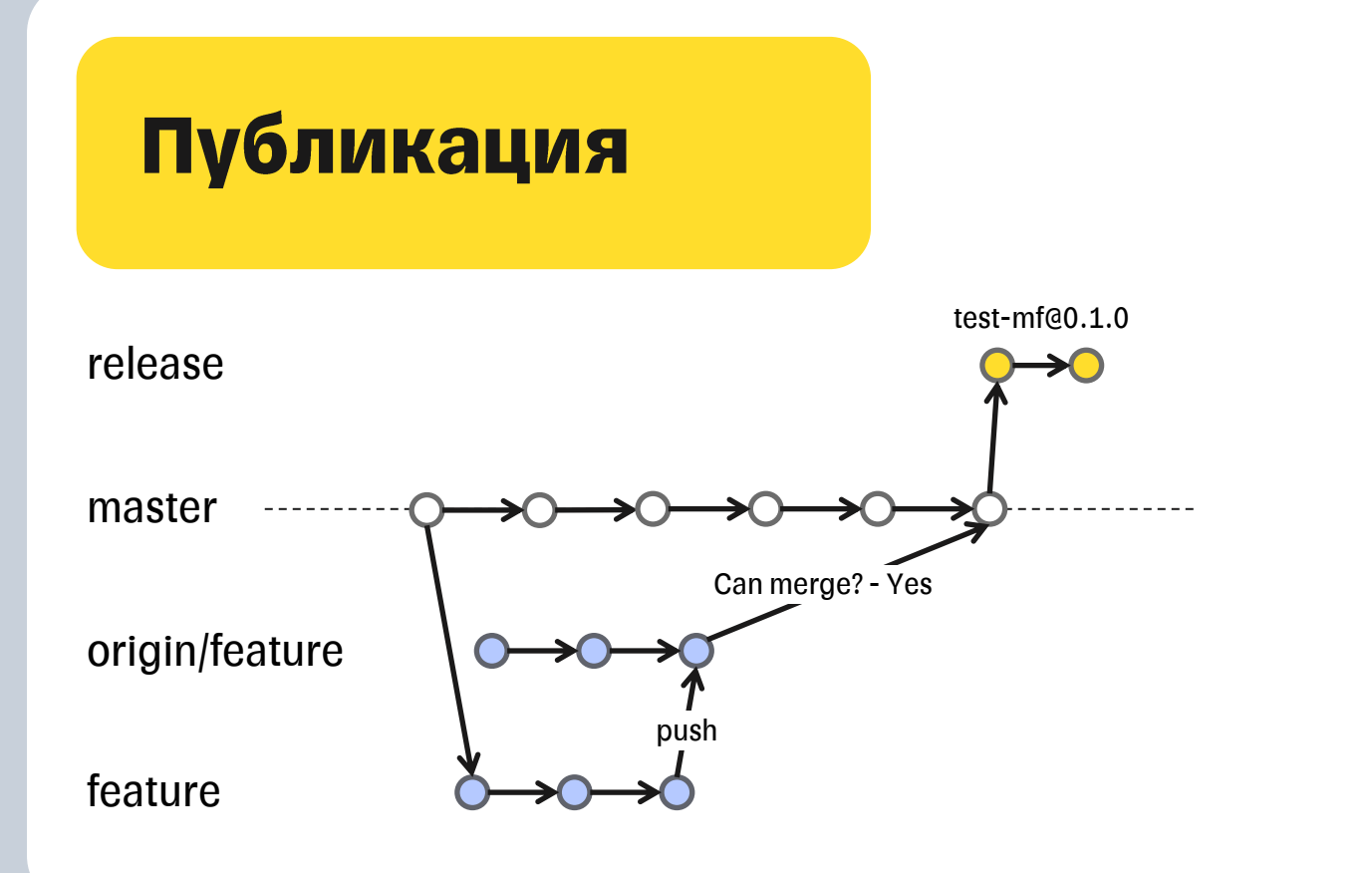

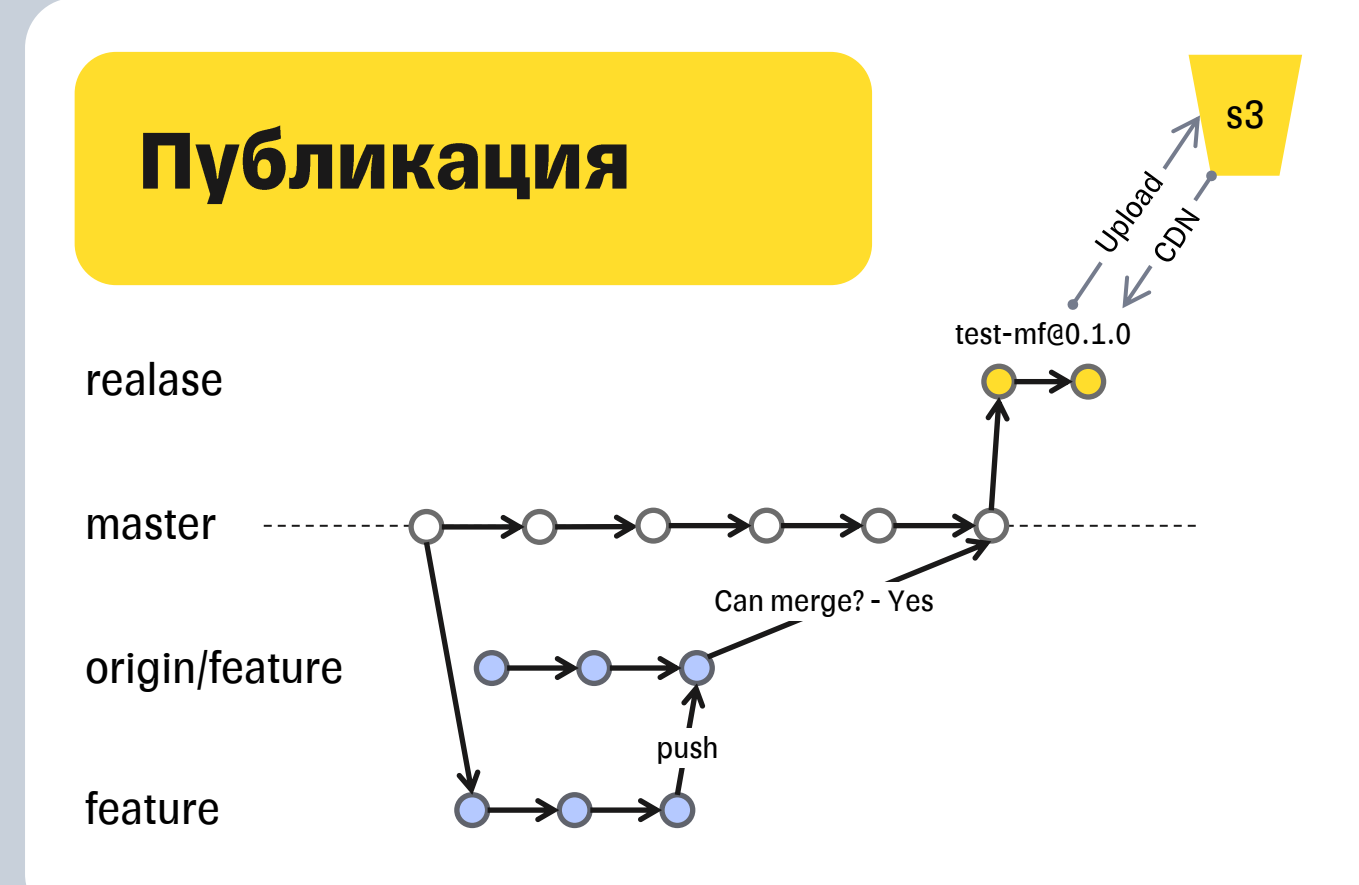

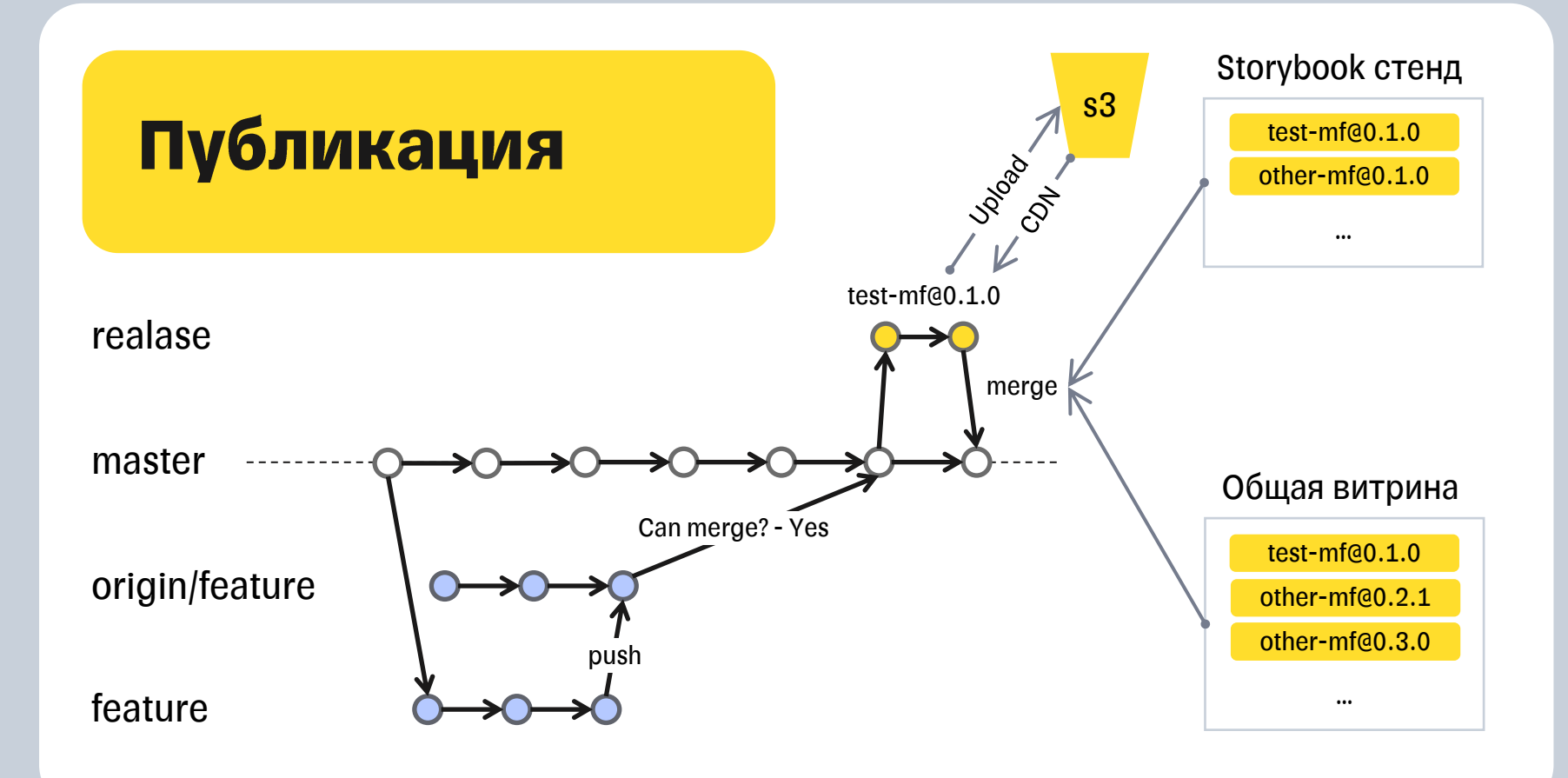

# Можно использовать в приложении!

ТИНЬКОФФ

### Архитектура уровня приложения

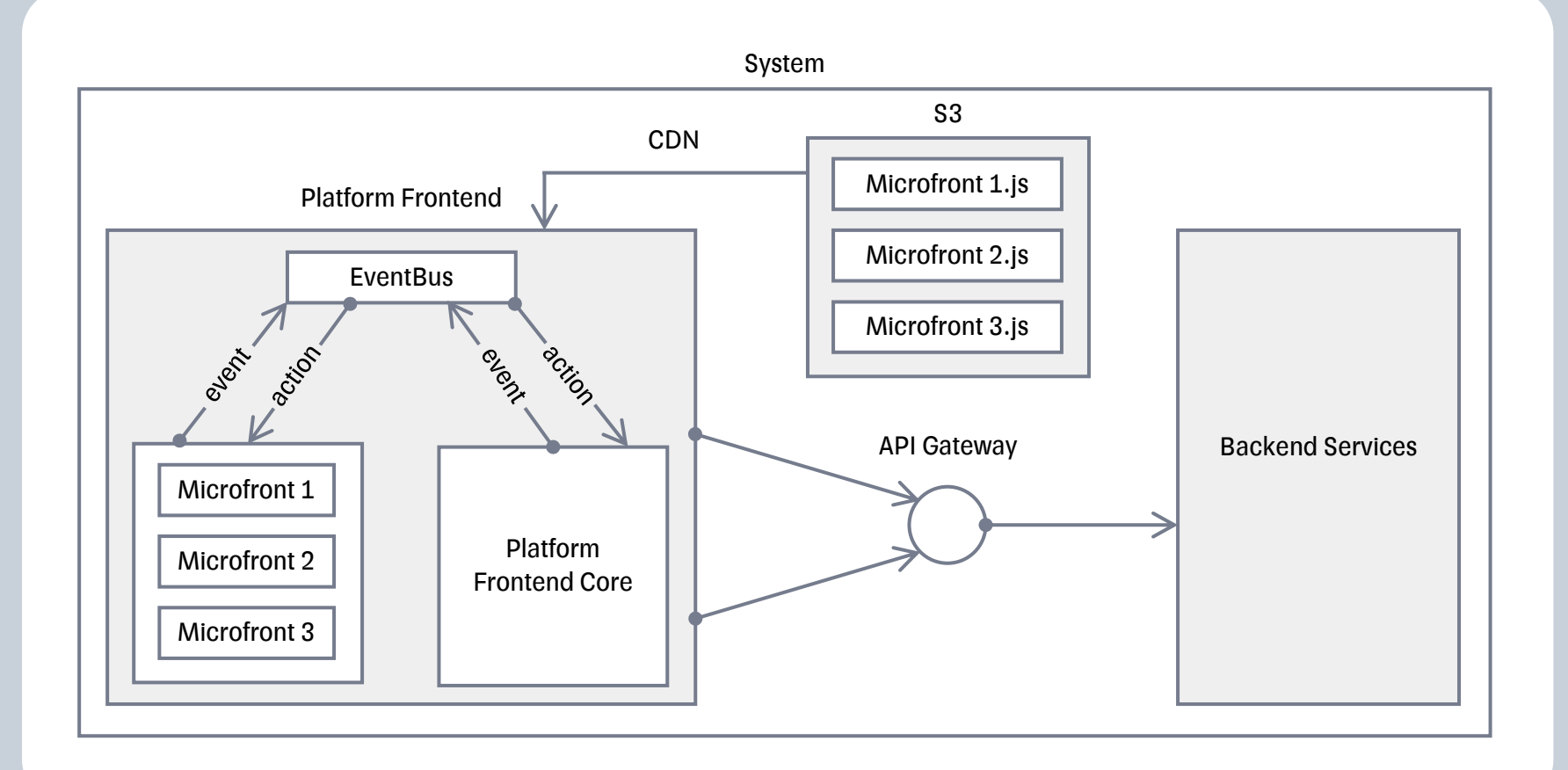

# Когда пригодятся микрофронтенды

- Сложный продукт, требующий разделения на домены  $\blacksquare$
- Нужна вариативность конфигурируемых решений в рамках одной системы  $\blacksquare$
- Необходимо часто выпускать точечные изменения,  $\mathcal{L}_{\mathcal{A}}$ независимо **OT** релизного цикла остального приложения
- Команд много, в каждой есть несколько разработчиков  $\mathcal{L}_{\mathcal{A}}$
# **Резюме**

#### **Бенефиты**

- Быстрые релизы
- Независимая параллельная разработка
- Разделение кода
- Ограниченная ответственность

### **Расходы**

- Усложнение инфраструктуры
- Усложнение отладки и тестирования

#### Дополнительно

- Коробочная разработка
- Гибкость конфигурации
- Независимое кеширование чанков

#### Дополнительно

- Когнитивная сложность
- Стагнация версий
- Неизведанные проблемы

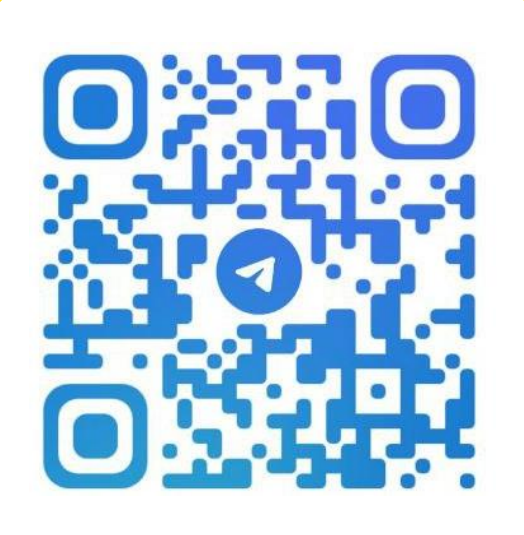

## Герман Панов

**@mdlufy** 

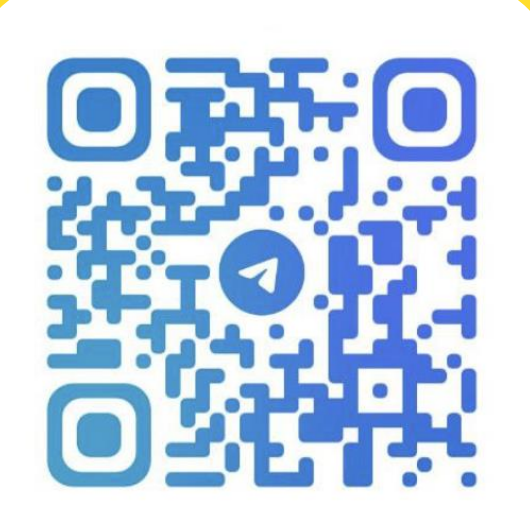

## Сергей Алемасов

@infernal\_apel

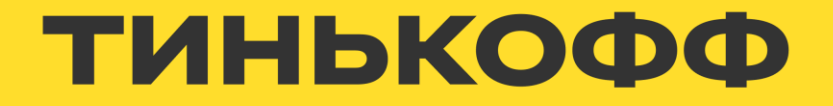